# Schieb Report

## Ausgabe 2020.19

#### **Recycelte Druckerpatrone: günstiger und weniger klimaschädlich**

Der Einsatz von recycelten Druckerpatronen und Kartuschen kann nicht nur eine Menge Geld sparen, sondern schont auch die Umwelt. Es gibt einiges zu beachten.

Geht Euch das auch so? Ich bin immer wieder erstaunt, wie schnell die Farbkartuschen im Drucker leer sind - und ausgetauscht werden müssen? Vor allem beim Laserdrucker habe ich immer ein schlechtes Gewissen: Diese großen Tonerkartuschen - aufgebraucht und im Grunde für die Entsorgung gedacht. Doch es gibt einen klimafreundlicheren Weg, damit umzugehen.

#### **Günstige CO2-Bilanz bei recycelten Patronen**

[Druckerpatronen](https://www.tintenmarkt.de/Druckerpatronen/) - ob für Tinten- oder Laserdrucker - müssen nicht entsorgt werden. Sie lassen sich recyceln. Spezialunternehmen nehmen die leeren Kartuschen entgegen, befüllen sie neu mit Tinte oder Toner, säubern sie und bringen wie wieder in den Umlauf. Auf diese Weise werden Patronen und Kartuschen mehrfach genutzt - was deutlich besser für Umwelt und Kima ist. Aber auch für den Geldbeutel, denn die recycelten Patronen sind deutlich günstiger als die Original-Patronen und -kartuschen.

Wer also den Geldbeutel und das Klima schonen möchte, ist gut beraten, die Preise zu vergleichen - und die Bedingungen, unter denen die Kartuschen erstelle, befüllt und versandt werden. Einige Anbieter gleichen sogar den Postversand aus, indem sie eine Co2-Abgabe machen, um den CO2-Fußabdruck des Postversands zu neutralisieren. Das ist zumindest ein guter Ansatz.

#### **JÖRGSC** 1 E E

**schieb.de** News von Jörg Schieb. https://www.schieb.de

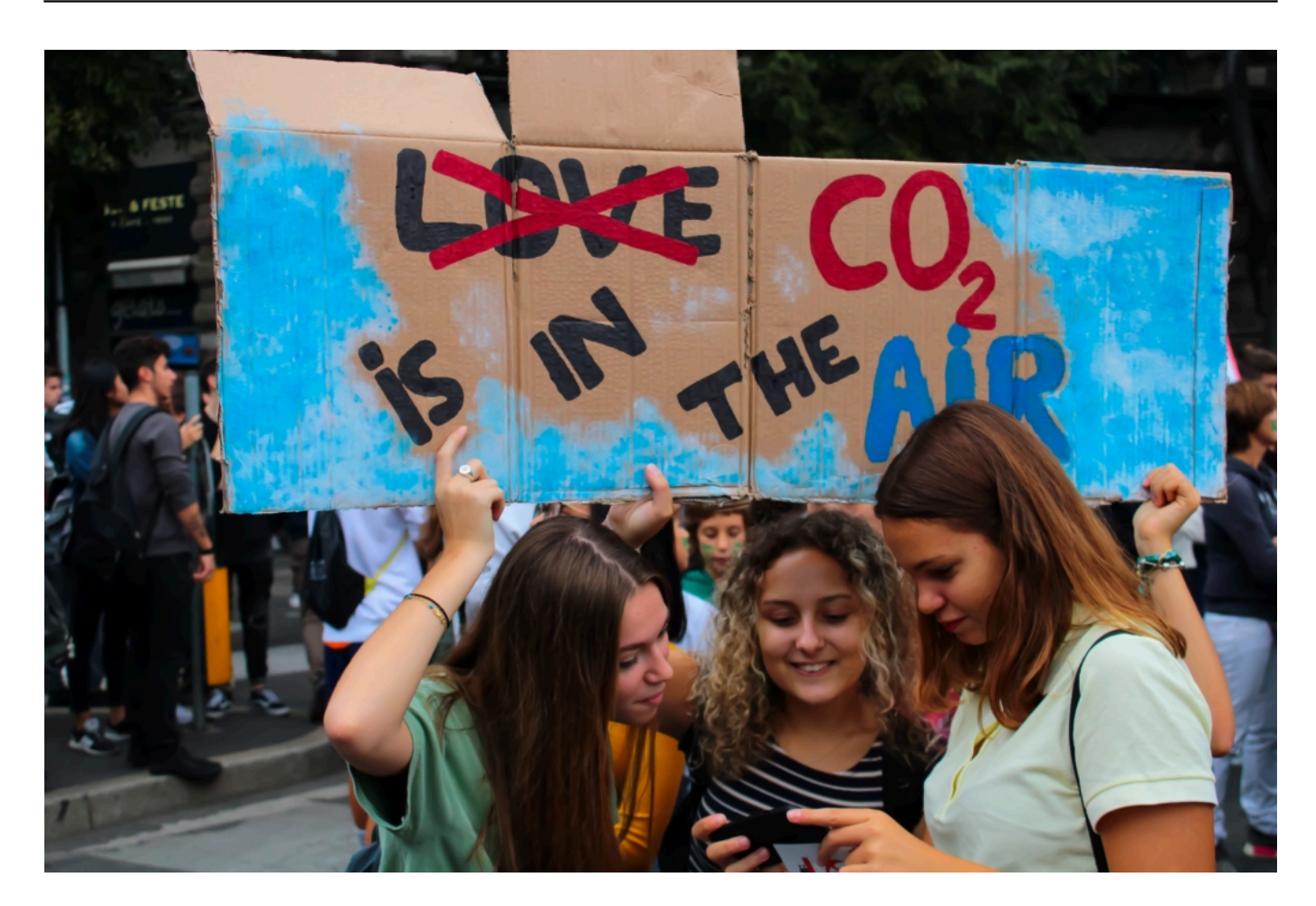

#### **Zuverlässiger Einsatz**

Aber funktionieren recycelter Patronen und Kartuschen genauso gut wie Originale? Nach meiner Erfahrung: in der Regel schon. Es ist wichtig, die recycelten Patronen und Kartuschen bei einem Experten zu kaufen, der die Patronen nicht nur professionell säubert und befüllt, sondern auch sicherstellt, dass die Patronen vom jeweiligen Drucker akzeptiert werden. Hier hilft nur eins: Ausprobieren. Aber dafür sind die Druckerpatronen günstig.

Wichtig: Die Drucker-Hersteller wie Epson, HP, Canon etc. passen gelegentlich ihre Firmware (Software im Drucker an). Das kann das Erkennen von recycelten Patronen erschweren. Auf den Webseiten der Händler gibt es meist Hinweise, was zu tun ist, um die recycelten Patronen dann doch verwenden zu können.

Die Hersteller wollen ihre Original-Patronen verkaufen - daran verdienen sie prächtig. Sie statten ihre Kartuschen und Patronen deswegen oft mit Chips aus, um sie auslesen und erkennen zu können. Auf diese Weise können sie Patronen und Kartuschen von Drittherstellern, aber auch recycelte Patronenn oft erkennen - und nicht selten weisen sie sie zurück.

Das ist eine Unart, die dringend untersucht gehört - und auch verboten. Schließlich sollte ein Druckerhersteller seinen Kunden nicht vorschreiben können, welche Materialen er einsetzt.

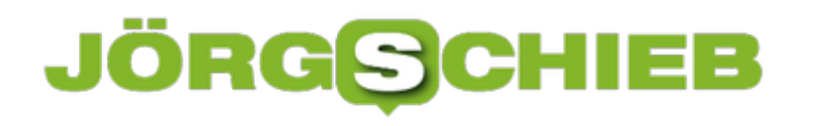

**schieb.de** News von Jörg Schieb. https://www.schieb.de

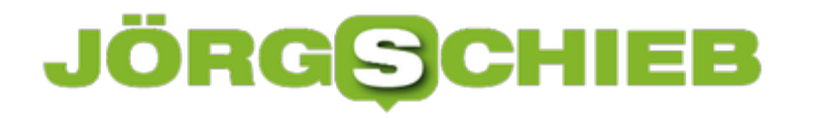

#### **Vorsicht bei Massenmailings**

Mailingliste, Newsletter, Exceltabellen mit Mitgliederdaten: Tolle Möglichkeiten, vielen Menschen auf einen Streich Informationen zukommen zu lassen. Was technisch so einfach scheint ist nicht ganz so unproblematisch, wie der erste Blick vermuten lässt. Wir zeigen Ihnen, wie Sie die größten Fehler vermeiden können!

Die Zeiten von ungetrübter Massenmailfreude sind spätestens seit der Datenschutz-Grundverordnung (DSGVO) vorbei. Zumindest im nicht-privaten Bereich benötigen Sie eine rechtliche Grundlage, denn die E-Mail-Adressen sind ja auch personenbezogene Daten. Im Zweifel konsultieren Sie einen Experten!

Gehen wir davon aus, dass Sie eine Grundlage für die Versendung von E-Mails an viele Adressaten gleichzeitig haben, dann sollten Sie vor allem auf zwei Dinge achten:

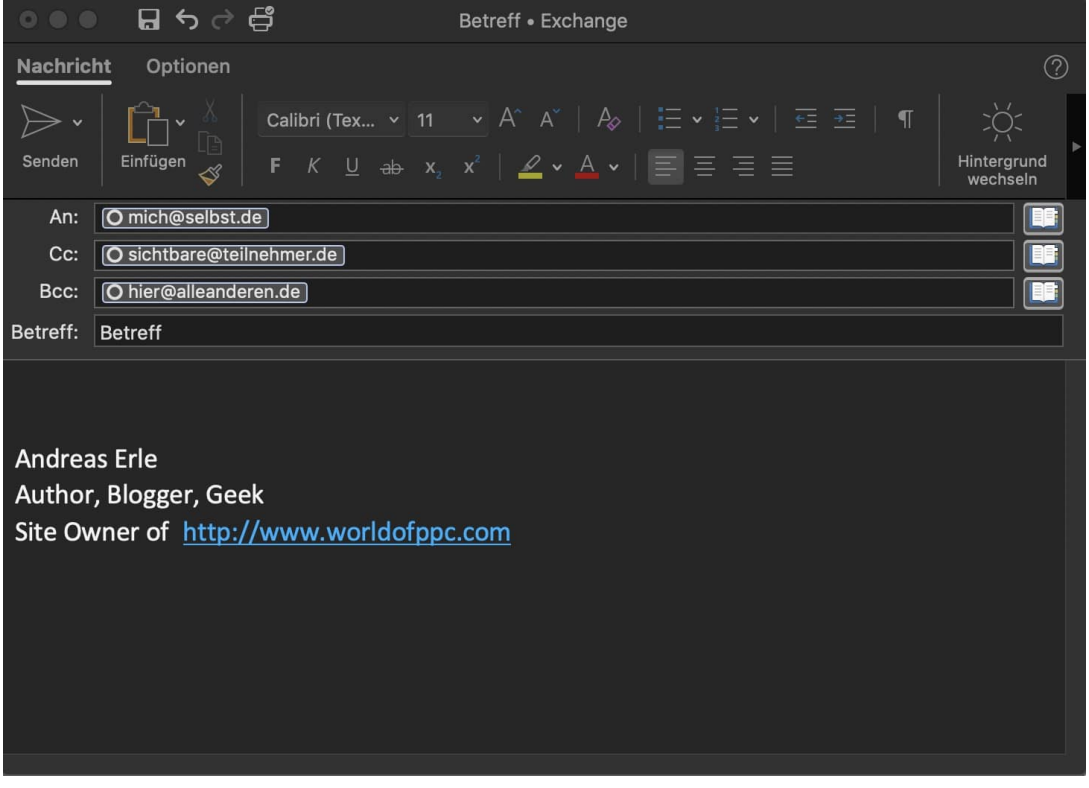

**E-Mail-Empfänger bei Massen-E-Mails gehören ins BCC**: Normalerweise schreiben Sie die Empfänger einer E-Mail in die **AN**-Zeile. Bei einer Massen-E-Mail sollten Sie das nicht tun, denn dann sieht jeder Empfänger jeden anderen. Das ist nicht angenehm, wenn die Empfänger sich nicht alle kennen. Datenschutzrechtlich ist es ebenfalls kritisch. Stattdessen schicken Sie die Mail an sich selbst und nehmen die eigentlichen Empfänger in die **BCC**-Zeile. Dann sieht jeder Empfänger nur seine Adresse und die Ihre.

**Zu viele E-Mails parallel können als SPAM angesehen werden**: Je mehr Empfänger Ihre E-Mail hat, desto mehr einzelne E-Mails werden verschickt. Der ein oder andere E-Mail-Server vermutet einen SPAM-Angriff und verzögert oder sperrt die Zustellung Ihrer E-Mail. Dann

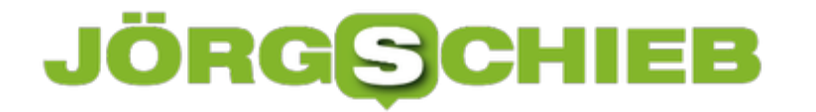

bekommen Sie in Ihren Posteingang eine Nachricht. Wenn das passiert, versuchen Sie beim nächsten Mal die E-Mails in kleineren Tranchen zu schicken.

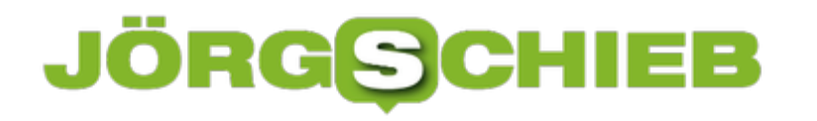

#### **Ändern des Absendernamens in Outlook (Mac)**

Normalerweise ist ein E-Mail-Postfach etwas, was Sie einmal einrichten und danach zumindest von der Konfiguration - nicht wieder anfassen. Da gibt es allerdings Ausnahmen: Oft bleibt das E-Mail-Konto unverändert, aber der Name ändert sich. Beispielsweise, wenn Sie eine Funktionsmailbox wie die des Kassenwartes eines Vereins haben. Die E-Mail-Adresse ist kasse@meinverein.de, trotzdem soll Ihr Name als Absender angezeigt werden.

Wechselt nun die Person, die diese Mailbox betreut, dann sollte auch der neue Name im Posteingang der Mailempfänger angezeigt werden. Das lässt sich direkt im Outlook machen, wenn Sie ein POP3- oder IMAP-Konto verwenden. Dazu gehen Sie auf **Outlook** > **Einstellungen** > **Konten**. Dann können Sie unter **Vollständiger Name** den Namen des aktuellen Postfachinhabers ändern.

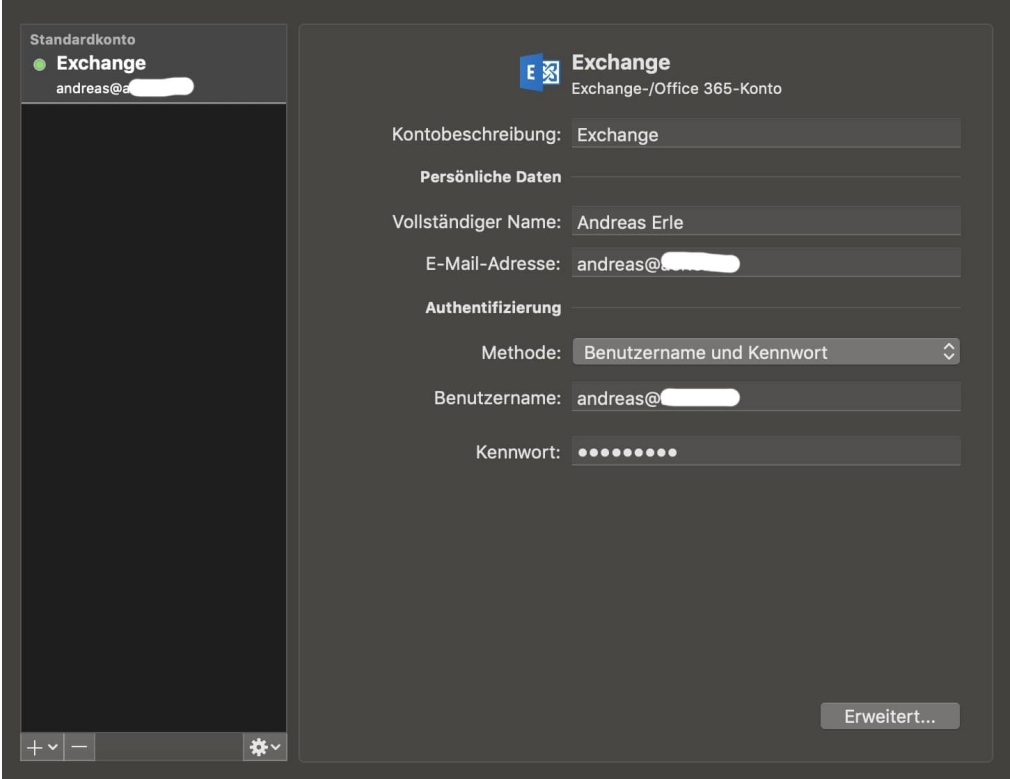

Besteht diese Option nicht, dann ist die Wahrscheinlichkeit hoch, dass Sie ein Office 365- oder ein anderes Unternehmenskonto verwenden. Bei diesen können Sie die Kontoeinstellungen nicht im Outlook ändern, sondern müssen dies in der Konfigurationsoberfläche im Internet machen. Bei Office 365 beispielsweise unter http://portal.office.com unter den Benutzereinstellungen.

Nach dem Speichern der Einstellungen werden E-Mails dann mit dem neuen Absendernamen versendet.

#### **Tracing im Büro: Wie nah kommst Du Deinen Kollegen?**

Dass gerade so viele Menschen im Home Office arbeiten, hat seinen Grund: Das soll das Infektionsrisiko am Arbeitsplatz verringern. Aber das ist natürlidh keine Dauerlösung. Einige Unternehmen setzen auf private Tracing-Apps: Die messen, wie nah sich Mitarbeiter/innen kommen.

Contact Tracing mal anders. Während wir uns seit Wochen darüber unterhalten, wie sinnvoll eine Corona-Tracing-App in der Praxis sein kann und welche Bedingungen erfüllt sein müssen, damit sie weitreichende Akzeptanz findet, entwickeln Unternehmen wie die Beratungsfirma Price Waterhouse Coopers (PWC) und das Software-Unternehmen Salesforce ganz eigene Lösungen. Tracing-Apps fürs Büro, sozusagen.

Bei PWC ist das Tracing-Konzept Teil eines Komplettpakets namens Check-In für das Remote-Working - also das Arbeiten im Büro, zu Hause und unterwegs.

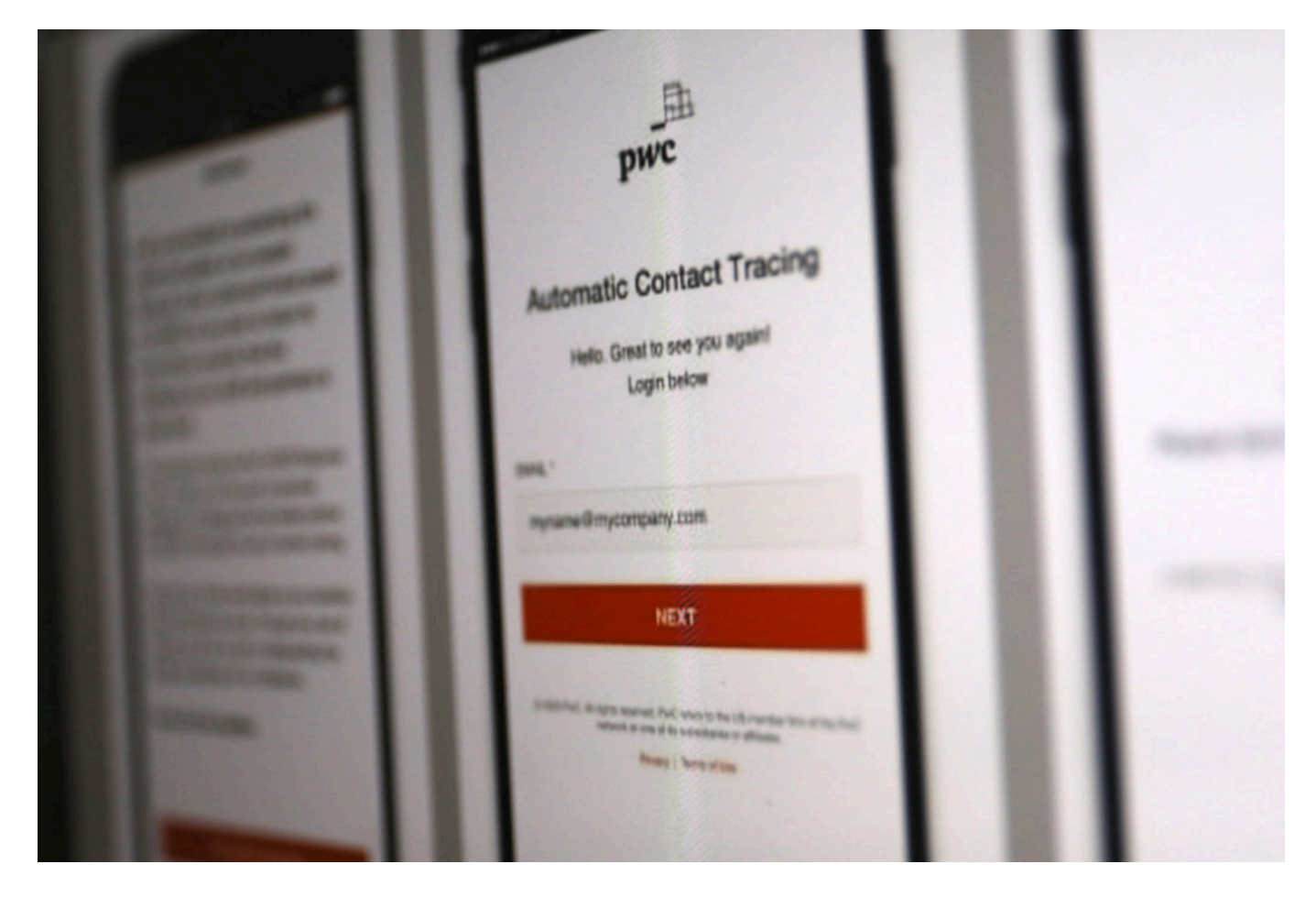

#### **Abstand innerhalb der Firma tracken**

PWC hat weltweit rund 275.000 Mitarbeiter in aller Welt - und hat sich gedacht: Wir wollen ein mögliches Infektionsgeschehen im eigenen Unternehmen nachvollziehen können. Wenn ein Mitarbeiter sich infiziert, dann wollen wir wissen, zu welchen Kolleginnen und Kollegen diese

#### **CHIEB** IÖRGS

Person in den vergangenen Tagen einen nahen Kontakt hatte. Im Grunde genau so wie bei der Tracing-App des Bundes, aber eben auf die Räumlichkeiten des Unternehmens beschränkt.

Die Hürden, eine solche App in einem Unternehmen einzusetzen, sind deutlich geringer als in der Öffentlichkeit. Mitarbeiter lassen sich zweifellos leichter überzeugen, eine solche App einzusetzen. Aktiviert werden soll sie erst, wenn ein Mitarbeiter das Firmengebäude betritt egal welches auf der Welt.

Dann wird der Abstand zu Kollegen per Bluetooth überwacht und das WLAN des Unternehmens zur Kommunikation genutzt. Bei Verlassen des Büros ist die App deaktiv.

#### **App kann helfen, Raumkonzepte und Schichtbetrieb zu optimieren**

Ein weiteres Argument des Unternehmens: Auf diese Weise ließen sich auch wertvolle Erkenntnisse über die Art der Zusammenarbeit gewinnen. Wo und in welchen Situationen kommt es dazu, dass Menschen sich im Büro nahe genug kommen, dass ein Infektionsrisiko besteht?

Daraus lassen sich Schlüsse ziehen: Eine andere Raumgestaltung könnte die Folge sein. Oder eine Umorganisation des Schichtbetriebs, um einen besseren Schutz zu gewährleisten. Ein interessanter Aspekt.

Noch ist die App nicht fertig, das Unternehmen steht aber kurz davor: Im Mai soll es losgehen. Eigentlich für den internen Einsatz gedacht, stehen Unternehmen und Regierungen aus aller Welt Schlange - und wollen die App auch haben.

**schieb.de** News von Jörg Schieb. https://www.schieb.de

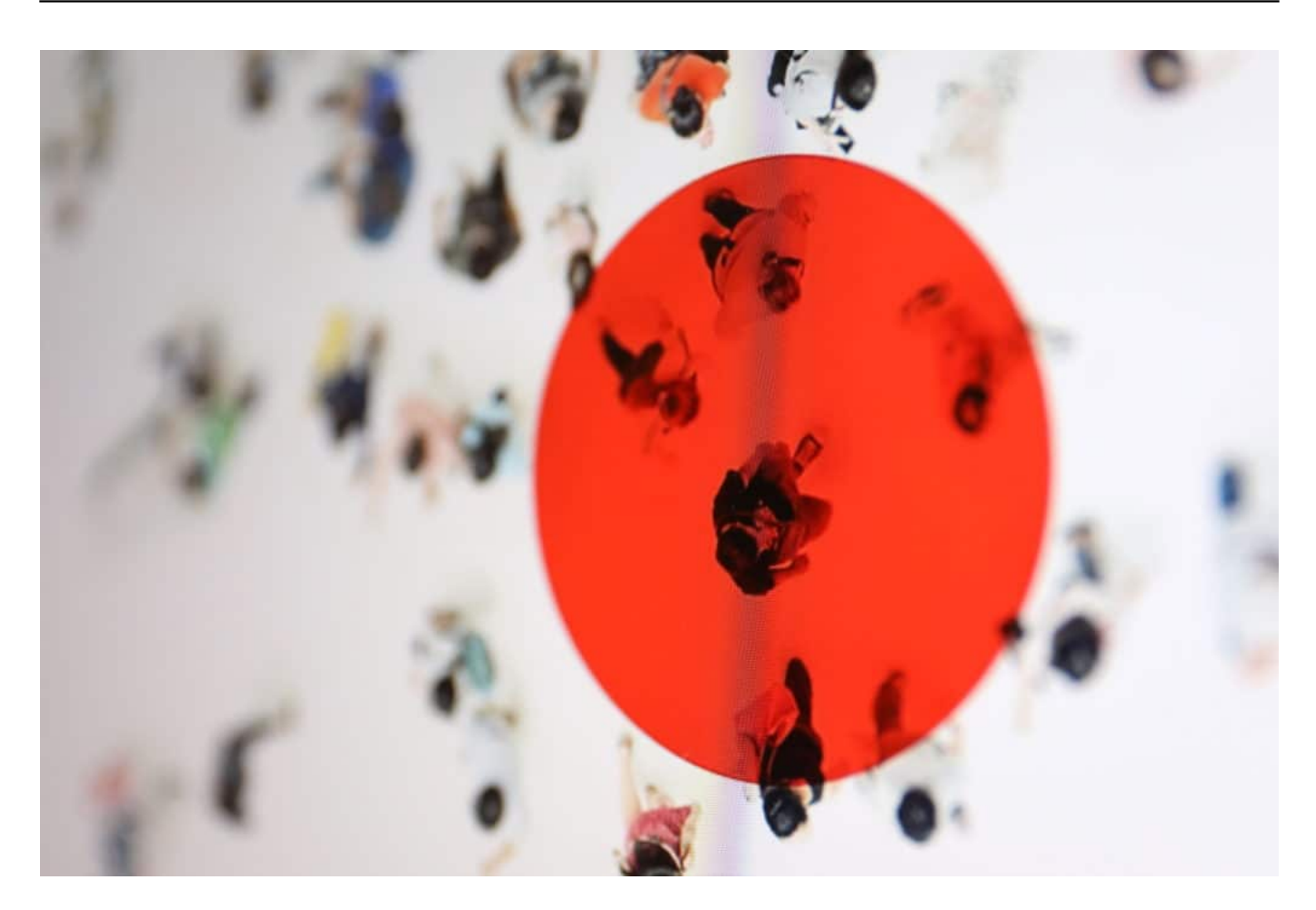

Denn eine solche Auswertung kann nicht nur in Corona-Zeiten interessant und nützlich sein, sondern auch in anderen Fällen, etwa wenn Grippewellen grassieren. Deshalb will PWC die Lösung ab Mitte Mai auch vermieten.

Das ist neu. Ganz sicher wird es in den nächsten Tagen und Wochen zu Diskussionen kommen, ob diese Form von Micro-Tracing sinnvoll ist - und welche Datenschutzbedenken Personalräte und Datenschützer haben (zumindest bei uns in Deutschland). So ein Konzept kann aber meiner Ansicht nach wertvolle Daten liefern, die die Sicherheit in einem (großen) Unternehmen durchaus erhöhen.

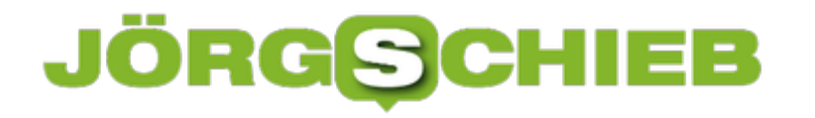

#### **Wie freiwillig ist die Corona-App?**

"Der Einsatz der Corona-App ist freiwillig", heisst es in der Politik stets. Das stimmt auch: Einen Zwang, die App einzusetzen, gibt es bei uns nicht. Eine wichtige Frage ist aber, was die anfallenden Daten betrifft. Ist transparent genug, welche Daten anfallen und was konkret mit ihnen passiert, um der strengen DSGVO zu genügen? Das scheint bislang nicht der Fall zu sein, sagt der Verein digitalcourage.

In den vergangenen Wochen wurde ausführlich darüber diskutiert, ob für die vorgesehene Corona-App eher eine zentrale oder dezentrale Lösung in Frage kommt, welche Kontaktdaten wie erfasst und verfolgt werden, ob die Daten anonymisiert oder pseudonymisiert werden und vieles andere mehr.

Alles technische Details, die - für Insider! - ungeheuer wichtig sind. Und nun weitgehend geklärt werden konnten. Jedenfalls befindet sich die App aktuell in der Entwicklung: Telekom und SAP bauen die Lösung gerade.

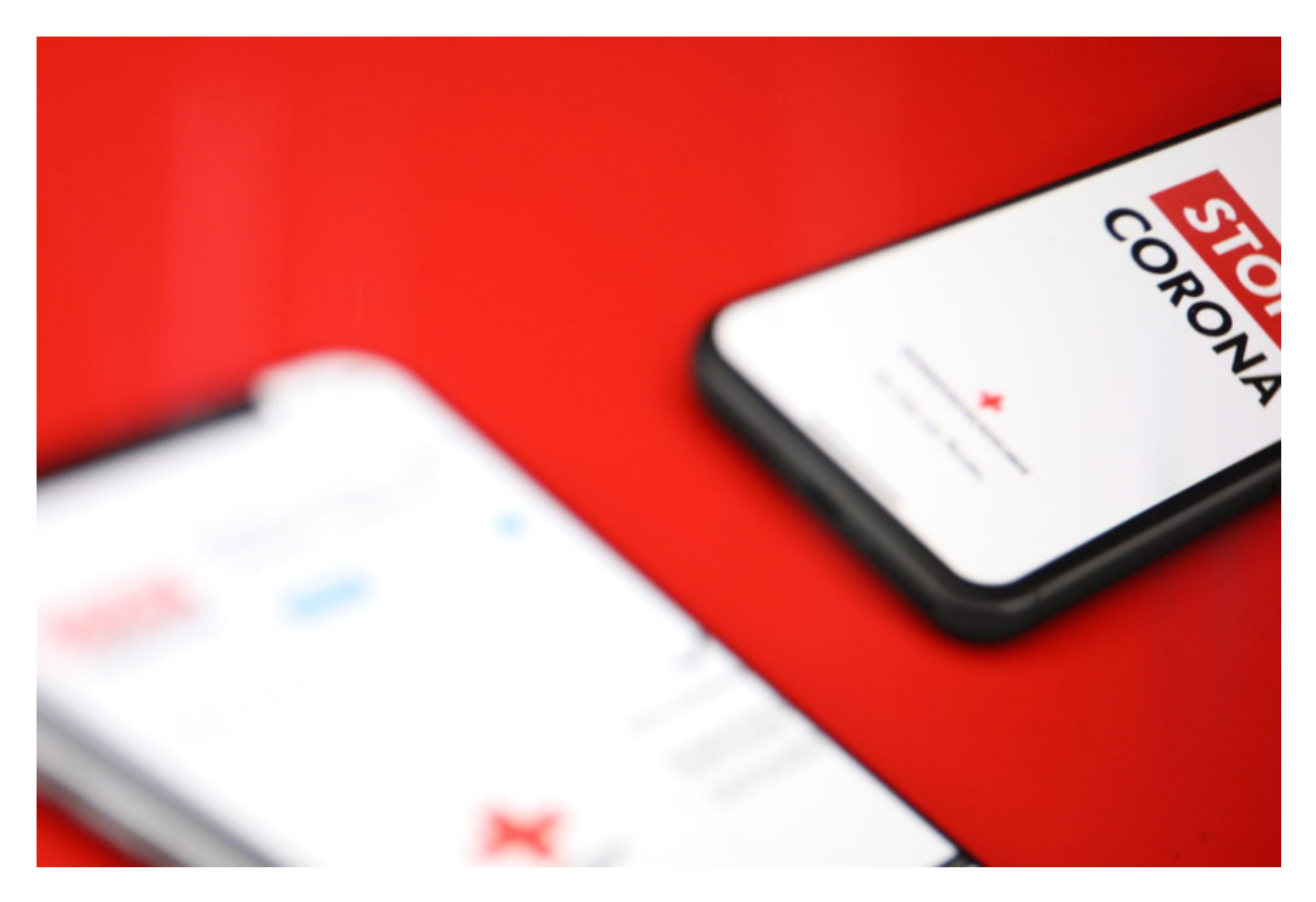

#### **Was bedeutet "freiwillig" konkret?**

Aber ein Aspekt wurde bislang nicht ausreichend beleuchtet: Was heißt eigentlich "freiwillig", wenn von einer "freiwilligen Nutzung" der App die Rede ist? Natürlich: Die Verwendung der App

könnte theoretisch auch vorgeschrieben werden. In anderen Ländern ist das so - in Deutschland undenkbar. Aber ist die Datenweitergabe schon freiwillig, wenn ich die App freiwillig installiere?

Karin Schuler hat beim Verein Digitalcourage einen interessanten Artikel geschrieben, der sich intensiv mit genau dieser Frage beschäftigt: Wie muss die Einwilligung bei der Verwendung der App konkret aussehen? Denn die App zu installieren, ist eine Sache. Rechtlich relevant ist die Frage, auf welche Weise die Zustimmung der Weitergabe und Verarbeitung der Daten erfolgt. Die DSGVO stellt da klare Regeln auf - und an die müssen sich alle halten. Natürlich auch eine für den Gemeinzweck gedachte Corona-App.

Eine Einwilligung muss, so verlangt es die Datenschutzgrundverordnung (DSGVO) aus gutem Grund, freiwillig und in Kenntnis der Konsequenzen erfolgen. Dazu muss der verantwortliche Verarbeiter den Zweck und die Umstände der geplanten Verarbeitung verständlich erläutern. Karin Schuler

In der Tat gibt es bislang keinerlei Erläuterungen, auf welche Weise genau die Daten erfasst und verarbeitet werden. Wer die Daten verarbeitet, wer darauf Zugriff hat, ob das Robert Koch Institut oder das Gesundheitsministerium "Herr" über die Daten ist, und vieles andere mehr.

#### **Was ist, wenn jemand nicht mehr freiwillig mitmachen möchte?**

Besonders interessant: Laut DSGVO hat jeder das Recht, seine Einwilligung auch wieder zurückzuziehen. Wie ist das geregelt? Wie wird sichergestellt, dass eventuell bereits vorhandene Daten nicht weiter genutzt und ausgewertet werden? Diese Möglichkeit muss es geben. Und jede/r User/in muss erfahren, worauf er/sie sich einlässt. Und wie sich ggf. ein Schlussstrich ziehen lässt.

Das sind interessante Aspekte - und es ist natürlich wichtig, dass eine Bundes-App hier mit gutem Beispiel voran geht. Aus einem ganz einfachen Grund: Wir sind es gewohnt, von US-Konzernen, Onlinediensten und Apps kurz gehalten zu werden. All diese Fragen stellen sich eigentlich auch bei Google, Facebook, Twitter, Instagram und Co. - und werden bislang nicht beantwortet, sondern ignoriert.

Es wäre meiner Ansicht nach wichtig, mit der Corona-App einen Dienst zu haben, der mit gutem Beispiel vorangeht. Und dann müssten sich die wirklichen Datensünder auch daran halten.

#### **Bei Kurzarbeit: Online weiterbilden**

In Zeiten von Corona ändert sich so manches. Home Office ist für viele heute Alltag. Aber bedauerlicherweise für viele auch Kurzarbeit. Doch viele machen auf der Situation das Beste und bilden sich weiter. Weiterbildung ist heute auch online möglich. Von zu Hause aus.

Wenn Home Office geht, warum nicht auch Home-Weiterbildung?

Natürlich ist eine "softe" Weiterbildung möglich. Etwa, indem man sich Dokumentationen anschaut, Online-Kurse macht oder sich mit anderen austauscht. Dafür ist das Internet ein idealer Ort: Das Angebot ist riesig.

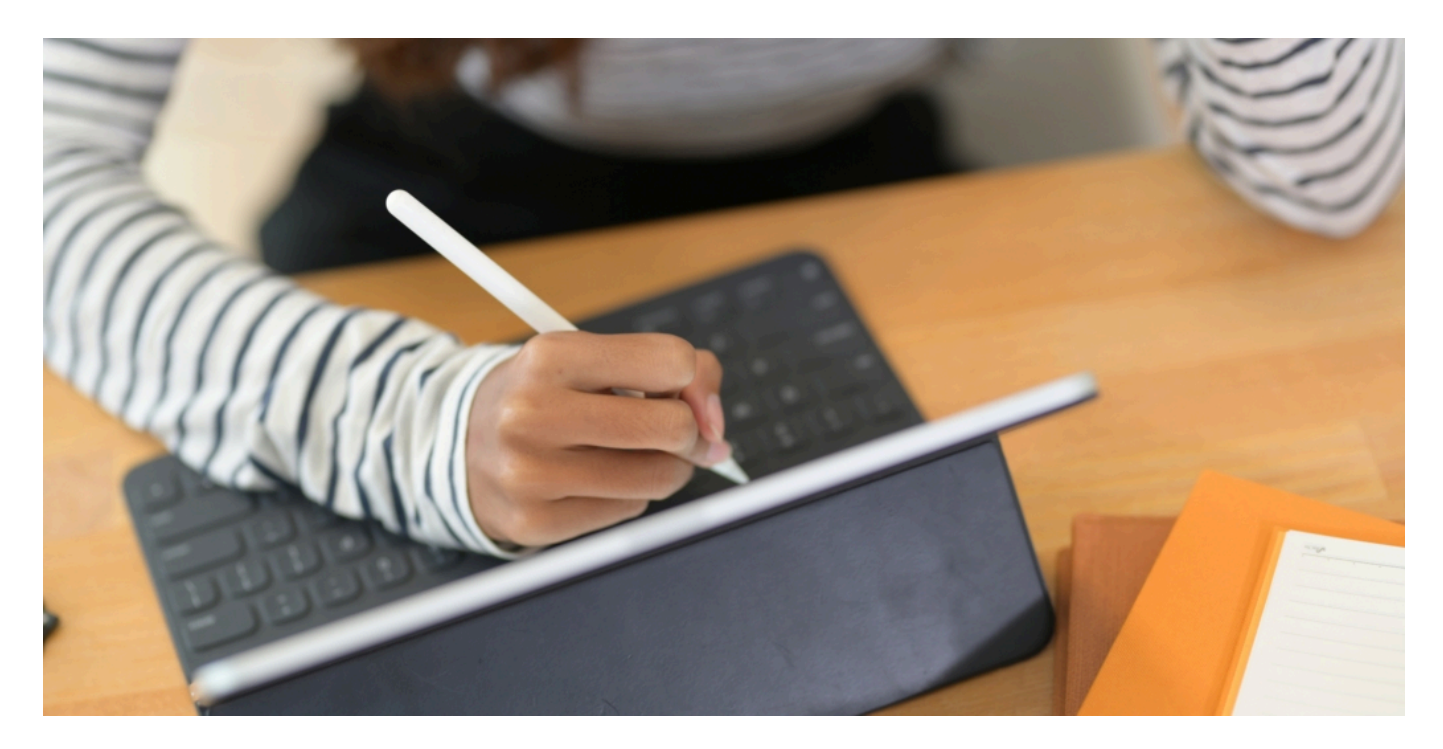

#### **Qualifizierung in der Kurzarbeit**

Es sind aber auch ganz offizielle, reguläre Weiterbildungen möglich, die einem in Zukunft weiter bringen - weil man zusätzliche Fähigkeiten erlernt hat. Ob kaufmännisches Wissen, Verwaltung, SAP, Bewerbungs-Coaching, Pflege, Sicherheit und vieles andere mehr: Es gibt ein enormes Angebot an Weiterbildungsmöglichkeiten, die offiziell anerkannt sind und auch gefördert werden. Auch und besonders während der Kurzarbeit.

Bei vielen Anbietern ist es heute möglich, sich auch bequem von zu Hause weiterzubilden. Professionell - und mit einem offiziellen Abschluss am Ende der Online-Weiterbildung.

Eine solche Weiterbildung macht man also nicht nur für sich, sondern kann ganz konkreten Einfluss auf die zukünftige Arbeit haben - und auch auf den Verdient/das Gehalt.

Die Weiterbildung wird in vielen Fällen sogar gefördert - auch und besonders bei Kurzarbeit.

#### **JÖRGSC** Ε

Der Anspruch auf Weiterbildung erliegt nicht, nur weil Kurzarbeit angeordnet ist.

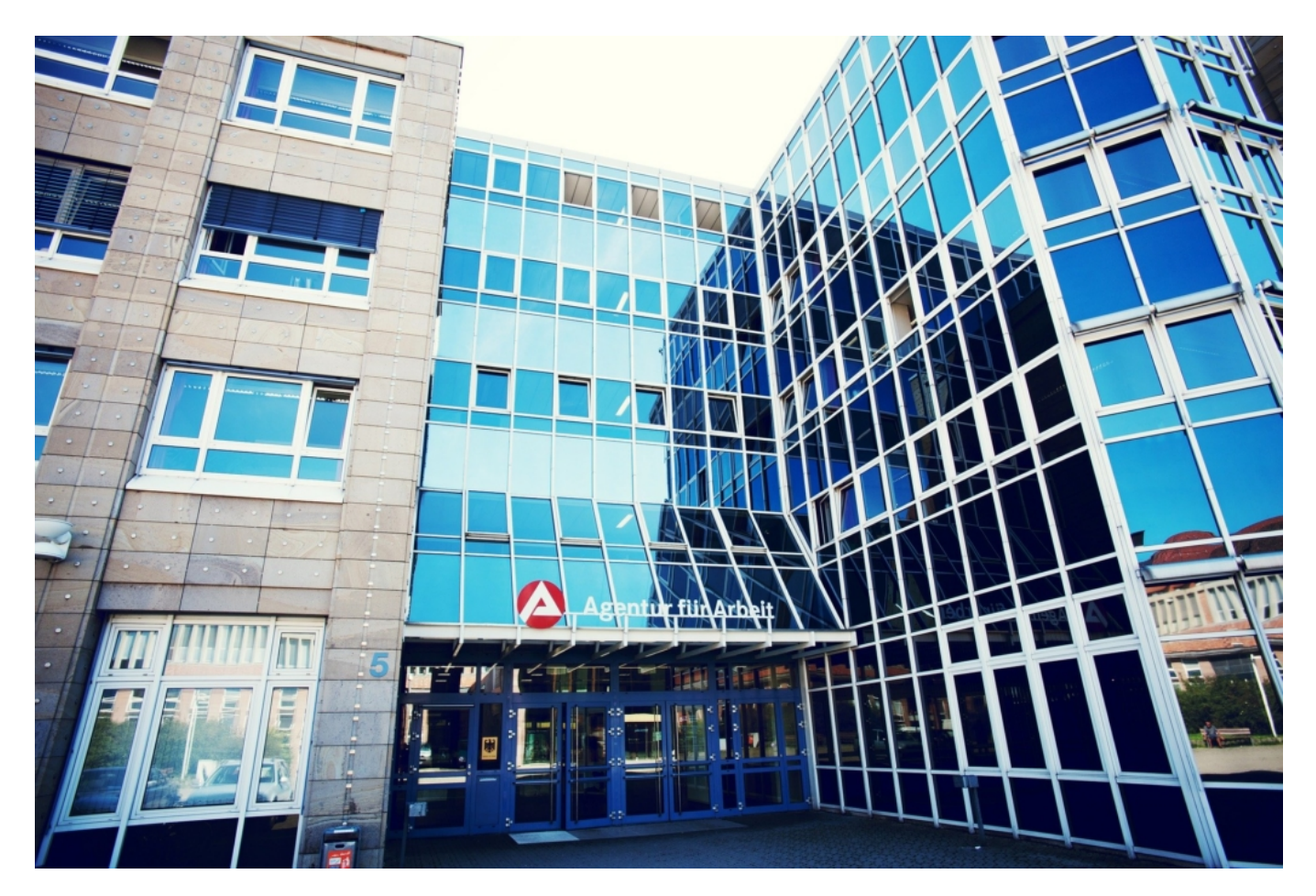

#### **Bezuschussung durch Agentur für Arbeit**

Bei der zuständigen Agentur für Arbeit können sich Interessenten informieren - in der Regel telefonisch. Wichtig ist nur, dass die Weiterbildung mit dem Arbeitgeber abgesprochen sein muss. Wenn auch er die Weiterbildung während Kurzarbeit unterstützt, können beide zusammen - also Arbeitgeber und Arbeitnehmer - bei der zuständigen Agentur für Arbeit einen entsprechenden Antrag stellen. Wichtig, damit die Weiterbildung nicht aus eigener Tasche finanziert werden muss.

Je kleiner das Unternehmen, desto höher ist der Anteil, den die Bundesagentur für Arbeit bezuschusst.

#### **Bitte mehr OpenSource: In der Corona App - und in der Schule**

Es sind gute Zeiten zum Umdenken - denn derzeit steht so Vieles auf dem Prüfstand. Zum Beispiel die Art und Weise, wie die Öffentliche Hand IT-Projekte konzipiert und durchführt. Wenn wir mehr OpenSource verwenden würden, dann könnten alle profitieren: Mehr Sicherheit, mehr Flexibilität, geringere Kosten. Auch die Corona App könnte mehr Vertrauen bekommen. Aber die Widerstände sind riesig.

Bundesgesundheitsminister Jens Spahn hat Details über die geplante Corona-App verraten: Sie wird das dezentrale Modell anwenden, sie wird von Telekom und SAP entwickelt. Helmholtz Zentrum, BSI und Fraunhofer Gesellschaft begleiten das Projekt - und am Ende soll auch der Programmcode veröffentlicht werden.

Das ist wichtig, damit Experten einen kritischen Blick in die Art der Programmierung werfen können. Nur so lässt sich nämlich beurteilen, ob die App sorgsam mit den Daten umgeht und ob die Anwendung vertrauenswürdig ist. Gut, dass der Programmcode von Telekom und SAP am Ende öffentlich gemacht werden soll.

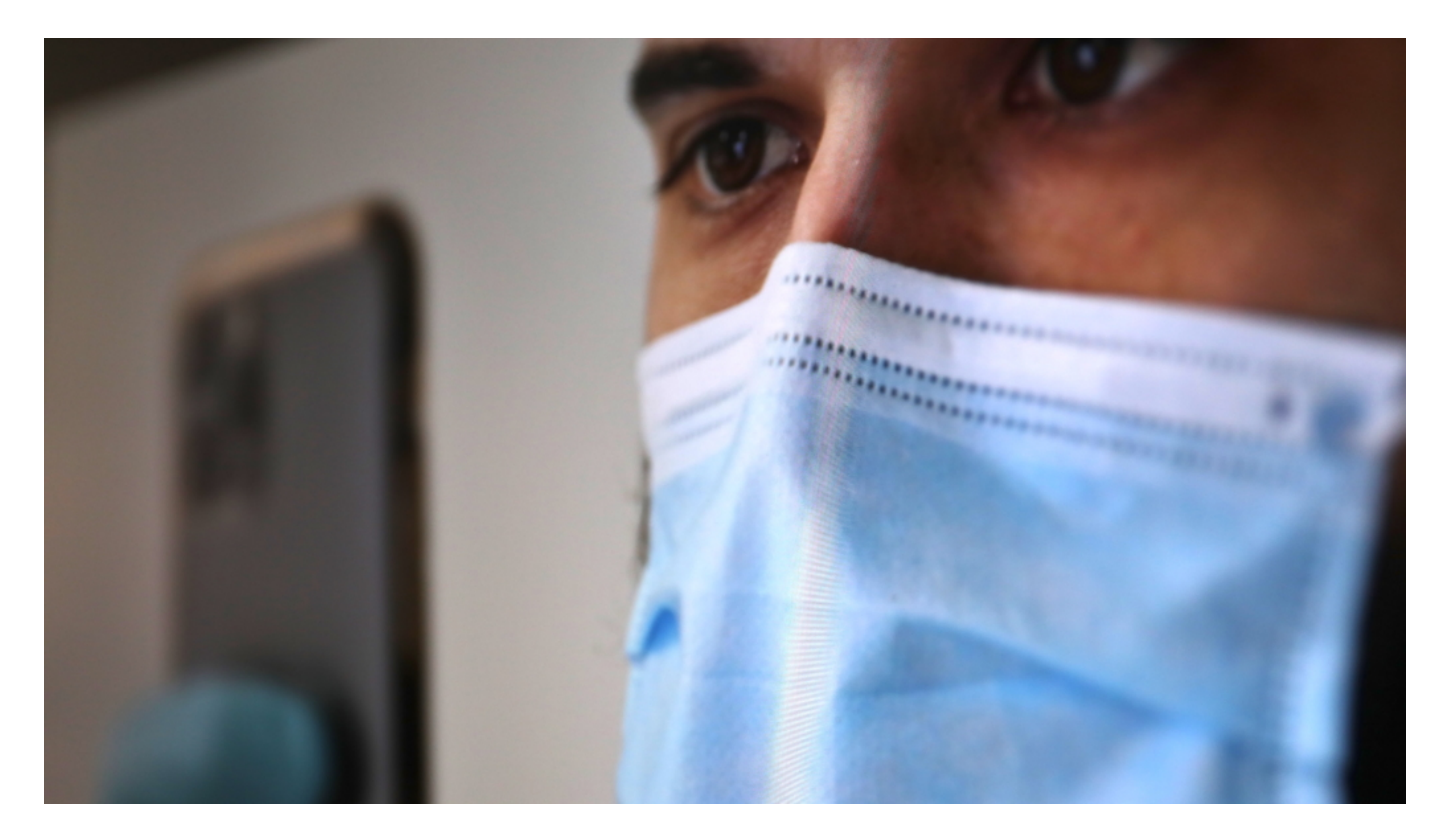

#### **OpenSource bietet reichlich Vorteile**

Aber: Wieso erst am Ende? "Das frage ich mich auch", sagt Konstantin von Notz von den Grünen im Bundestag (siehe das Interview im Video). Er wünscht sich generell einen deutlich moderneren Umgang mit Digitalthemen - und dazu gehört auch der breite Einsatz von OpenSource. Motto: Was mit Steuergeldern finanziert wird, das sollte auch der Allgemeinheit

zur Verfügung stehen (sofern keine konkreten guten Gründe dagegen sprechen). Ein Aspekt, der generell mehr Beachtung verdient.

Wenn Experten von Anfang an den Quellcode einsehen und beurteilen können, dann lassen sich schon während der Entwicklung Knackpunkte ansprechen und Probleme beseitigen. Nicht erst, wenn die App "fertig" ist.

Vorteil: Wir würden alle viel Zeit sparen - und vor allem würde das Vertrauen deutlich zunehmen. Extrem wichtig, denn bei der Corona-App geht es vor allem um Vertrauen. Je früher das hergestellt werden kann, desto besser. Denn nur wenn die Corona-App - wenn sie irgendwann mal fertig gestellt ist - ausreichend Vertrauen genießt, werden viele Menschen sie installieren und nutzen.

#### **Vorbild: Österreich**

Österreich hat das mit seiner Stopp-Corona-App genau so gemacht. Der Quellcode ist schon lange für alle einsehbar. Hier sind angesehene Datenschützer wie Max Schrems an Bord. Das Entwicklerteam hat in öffentlichen Sitzungen die Funktionsweise erklärt und Fragen beantwortet. Alles transparent - und am Ende schneller fertig. Datensicher. Und mit hergestelltem Vertrauen.

Es stellt sich generell die Frage, wieso die Bundesregierung - aber nicht nur sie, sondern auch die Landesregierungen - sich so schwer tut mit modernen Konzepten. Und dabei geht es nicht um "modern": OpenSource ist in vielerlei Hinsicht effektiv, effizient, bewährt und auch noch preisgünstig. Große Teile des Internet zum Beispiel basieren auf OpenSource-Lösungen.

Dieses Konzept lässt sich auf viele Bereiche ausdehnen. Nicht nur, wenn es um Programmprojekte geht. Auch bei digitalen Lerninhalten an der Schule. Auch hier gibt es gute Gründe, sich vom analogen Denken zu befreien. Open Education Ressources ist das Stichwort. Texte, Lerneinheiten, Fotos, Videos, Experiment oder sogar Augmented-Reality-Anwendungen landen in einer digitalen Plattform, in der sich alle bedienen können. Wird etwas Neues entwickelt, haben alle etwas davon. Interessante Ansätze.

https://vimeo.com/413598943

Konstantin von Notz im Interview: Der Grünen-Politiker fordert mehr OpenSource-Gedanken

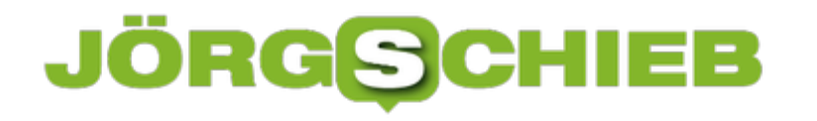

#### **Chat-Bot für WhatsApp widerlegt Corona-Fakes**

Auch auf WhatsApp verbreiten sich krude Verschwörungstheorien und gefährliche Falschmeldungen rund um Corona. Doch wer hat schon Lust, während des Chattens den Messenger zu verlassen? Ist jetzt auch nicht mehr nötig. Denn es gibt jetzt einen Chat-Bot, der Corona-Fakes aufdecken hilft - man muss ihn nur benutzen.

Keine Behauptung ist irre genug, um nicht von manchen Menschen geglaubt zu werden. Mehr noch: Je irrer die steile These, desto mehr glauben sie - oder wollen sie einfach glauben. Gefährlich daran ist, dass in Zeiten der Sozialen Netzwerke irre Gedanken nicht verpuffen, sondern - im Gegenteil - explodieren.

Es ist wie beim Virus selbst: Jeder, der auf verrückte Nachrichten steht, infiziert mindestens drei weitere (persönliche Schätzung). Immerhin wissen wir seit Corona, was das bedeutet: Ein exponentielles Wachstum der Verrücktheiten.

Und es gibt wirklich viele verdrehte, verrückte und gefährliche Behauptungen. Die Weltregierungen wollten die Bevölkerung dezimieren - und stellen deshalb überall 5G-Sendemasten auf, die Corona verbreiten helfen. Der Verzehr von Knoblauch schütze vor Covid-19. Oder Bill Gates strebe eine Massenimpfpflicht an, damit jeder Erdenbürger einen winzigen Chip implantiert bekomme.

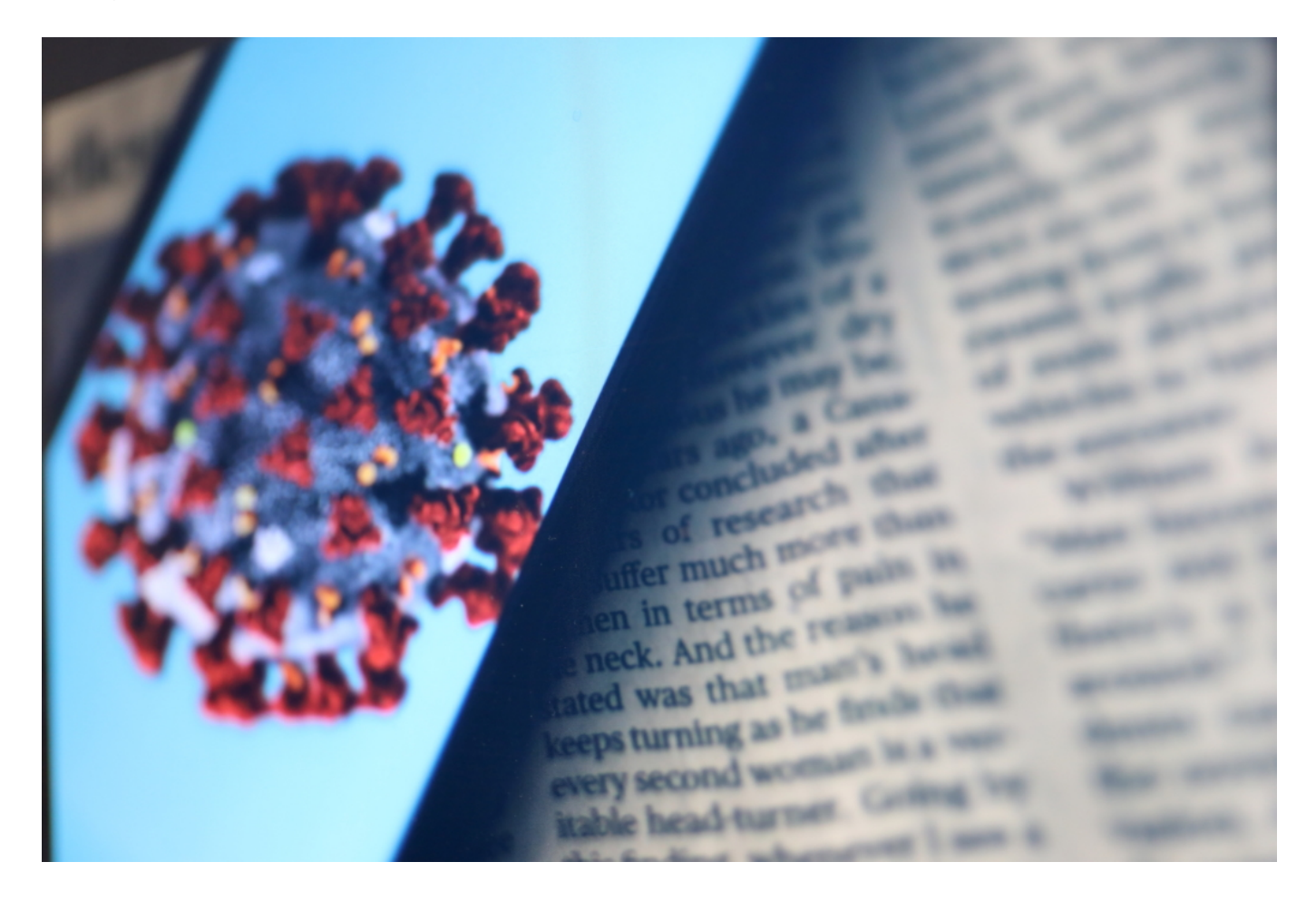

#### **JÖRGE CHIEB**

#### **Direkt in WhatsApp Fakten checken**

Wer jetzt mit "Echt?" reagiert anstatt innerlich die Augen zu verdrehen, für den/die ist dieses neue Angebot interessant: Ein Chat-Bot in WhatsApp, verbreitete Unwahrheiten und Verschwörungstheorien als solche zu entlarven.

Eine wunderbare Idee. Denn WhatsApp kommuniziert verschlüsselt. Da können also die Betreiber nicht wissen, welcher Unsinn gerade verschickt und gelesen wird. Und wer gerade in WhatsApp ist, wechselt nicht unbedingt mal eben in einen Browser. Aber mal eben einen Chat-Bot in WhatsApp anfunken - das ist praktisch. "Hey Bot, stimmt das mit Bill Gates und der Impfpflicht?"

Erfunden hat den Chat-Bot das internationale Faktenprüfernetzwerk des gemeinnützigen Poynter Institute. WhatsApp hat das Projekt mit einer Million Dollar unterstützt, um **Fakes rund** um Corona aufdecken zu helfen. Löblich.

#### **Chat-Bot beantwortet komfortabel Fragen**

User können dem Chat-Bot einfache Fragen stellen. Meist reichen Stichwörter wie "5G" oder "Bill Gates". Der Bot verweist dann auf Quellen - auch auf deutsche, zum Beispiel von Correctiv - und ordnet mit einer Ampel (Rot, Gelb, Grün) ein, wie glaubwürdig oder wahr die Behauptungen sind. Wer mehr wissen will, klickt die mitgliederten Links zu den Ergebnissen der Fakten-Checker an.

Im Augenblick funktioniert der Fakten-Checker nur in Englisch. Aber es ist ein klasse Anfang und eine sehr gute Idee. Denn die Menschen dort abzuholen, wo sie gerade sind, ihnen den Wechsel des Mediums zu ersparen - das verspricht Akzeptanz und hohe Nutzung.

Wer mit dem Chat-Bot in Kontakt treten möchte, schicke als erstes ein "Hi" an die folgende US-Nummer:

 $\bullet$  +1 (727) 291-2606

Anschließend erscheinen Menüs. Der Chat-Bot ist einfach zu bedienen - und es reicht in der Regel, Schlagwörter einzugeben.

Wie findet Ihr das Angebot?

#### JÖRGE IEB

#### **Einschlafen mit Spotify**

Spotify bietet tolle Funktionen, damit Sie einfach und schnell Musik hören können. Auf Smartphone, Tablet, Notebook, sogar auf allen möglichen integrierten Geräten wie Radios, MP3-Playern und Fernsehern. Optimal also, um auch beim Einschlafen gemütlich Musik zu hören. Mit unseren Tipps geht das noch besser!

Das Problem beim Musikhören beim Einschlafen ist ja, dass die Musik irgendwann aufhören sollte, damit Sie nicht irgendwann davon geweckt werden. Das wäre kontraproduktiv! Bei normalen Radios können Sie eine Einschlafmodus aktivieren, der die Wiedergabe nach einer bestimmten Zeit stoppt. Nicht nur bei normalen Radios! Auch die Mobilapps von Spotify bieten das an, wenn Sie eine Playlist oder einen Podcast hören. Tioppen Sie dann auf die drei Punkte im Titel, dann auf **Sleeptimer** und wählen Sie die Minuten aus, die Spotify noch Musik spielen soll. Ist der Timer abgelaufen, hört die App auf.

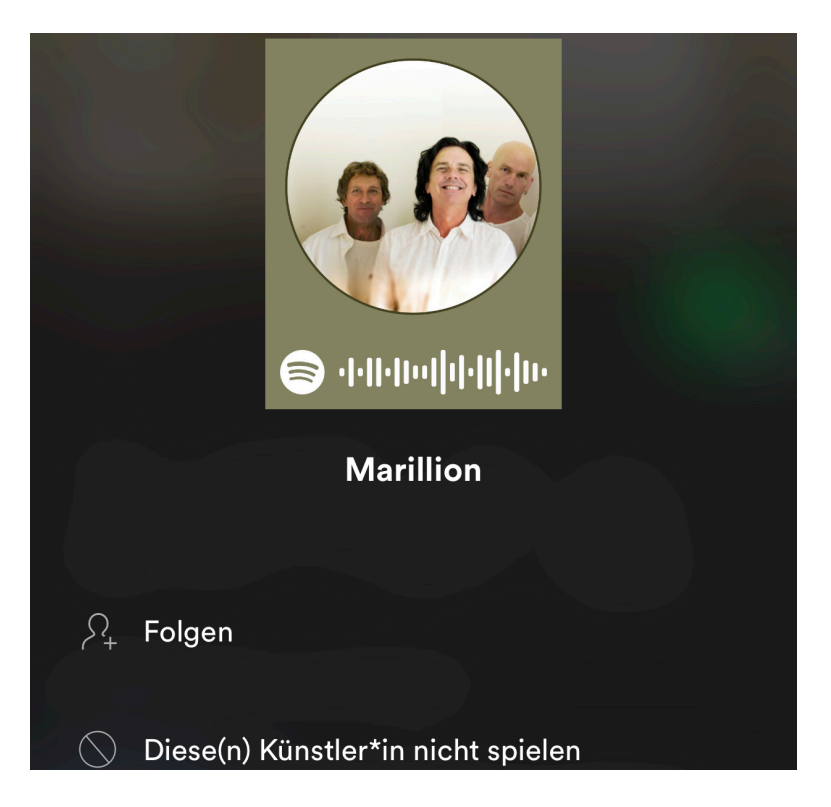

Wenn Sie dabei nicht von Interpreten gestört werden wollen, die Sie nicht mögen, dann ist auch das schnell sichergestellt: Klicken Sie auf den Namen des Interpreten, dann auf die drei Punkte und **Diese(n) Künstler\*in nicht spielen**. Schon wird dieser aus Mixen und Empfehlungen rausgehalten.

#### **Unterricht sollte digitaler werden - aber wie?**

Die meisten Schülerinnen und Schüler haben seit Wochen keine Schule mehr von innen gesehen. Corona zwingt sie, zu Hause zu bleiben - und auf den Kontakt mit Freunden zu verzichten. Schwierig genug. Da wäre es doch schön, wenn es mit dem Unterricht zu Hause gut klappen würde. Doch in den allermeisten Fällen gibt es viele Schwierigkeiten.

Den Lehrern ist da kein Vorwurf zu machen: Die meisten tun ihr Bestes - und versuchen, mit der Situation klarzukommen. Denn jetzt ist Improvisation angesagt: Lernplattform einrichten, Videokonferenzen erwägen, Lerninhalte zusammenstellen, Kontakt mit den Schülern pflegen, neue Unterrichtskonzepte erarbeiten.

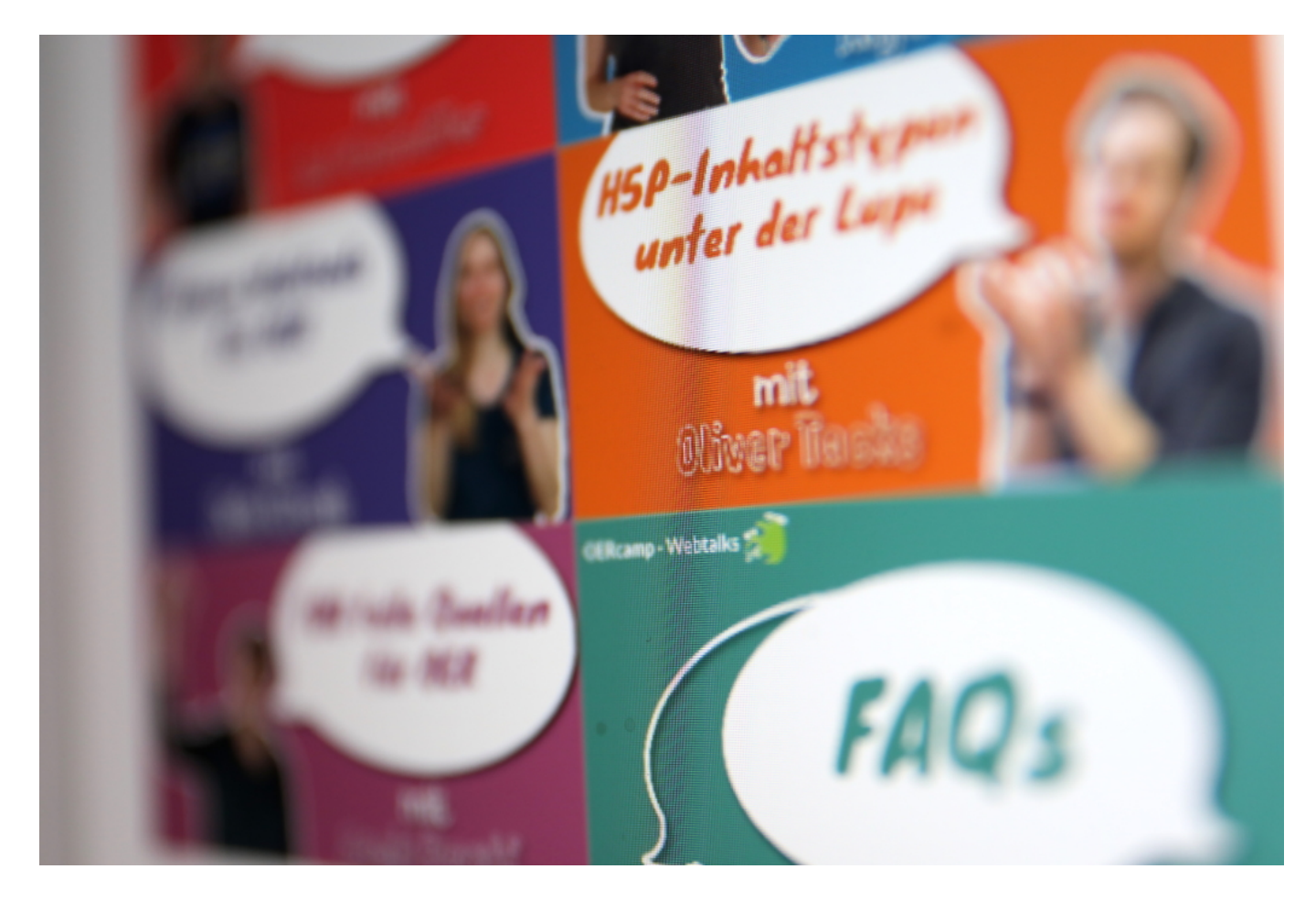

#### **Schule und Ausbildung haben nicht den nötigen Stellenwert**

Doch es ist wie bei der Corona-App und vielen anderen Dingen, die gerade schief laufen - wir müssen die Frage stellen: Warum ist das so? Warum wurden nicht längst Konzepte erarbeitet, auf die nun zurückgegriffen werden kann? Digitales Lernen ist kein neues Thema. Es wird viel darüber gesprochen, aber offensichtlich nicht genug entwickelt.

Bitte nicht missverstehen: Unter "digitalem Lernen" verstehe ich nicht, die Schüler mit Tablets auszustatten und dann alles auf Display und Whiteboard zu verlagern. Das wäre Unsinn. Es

geht darum, die Chancen zu nutzen, die Vernetzung, digitale Lerninhalte, Feedback-Möglichkeiten etc. bieten (können). Dazu müssten aber alle Lehrpläne, alle Lerninhalte mal durchgerüttelt und neu aufgestellt werden.

https://soundcloud.com/user-999041145/joerg-schieb-netzkenner

#### **Warum gibt es nicht längst digitale Lerninhalte?**

Eine Mutter sagte mir im Interview, wie es an der International School in Neuss läuft: Da haben die Kinder einen Stundenplan - wie vorher auch. Und jede Stunde wählen sie sich in einen virtuellen Klassenraum ein. Sehen Lehrerin oder Lehrer, können Fragen stellen, haben immerhin virtuellen Kontakt zu ihren Freunden - und sie haben eine Tagesstruktur.

Ja, es handelt sich um eine Privatschule. Aber das ist doch erst mal egal, denn es zeigt: Es geht - wenn man will. Natürlich muss das alles bezahlt werden. Also dann: Bitte! Es geht um alle Kinder.

https://soundcloud.com/user-999041145/home-schooling-so-erleben-das-schulerinnen-undschuler

Hier sind ausdrücklich auch Landesregierung und Kommunen gemeint, die für die Ausstattungen der Schulen zuständig sind - und diese Aufgabe erkennbar sträflich vernachlässigen.

Auch sollte nicht jede Schule bei Null beginnen und alles selbst entwickeln und aufbauen. Hier sind kluge Konzepte gefragt: Mit Staatsgeldern entwickelte Plattformen und Lösungen sollten bundesweit OpenSource sein, damit alle anderen Schulen im Land davon profitieren können. Das eine Bundesland entwickelt eine Hausaufgaben-Plattform, das andere eine Lösung für Sprachunterricht, wieder ein anderes ein System für Mathe-Aufgaben. Nur ein Beispiel. Doch es sollte mal endlich losgehen.

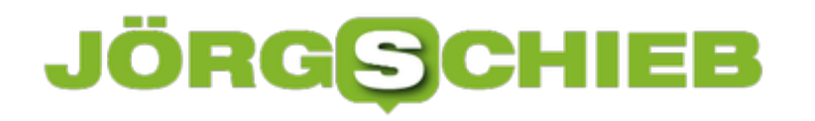

#### **Die besten Video Chat-Systeme**

Video-Chat: War früher nur etwas fürs Office. Um mit Chef, Kollegen oder Kunden in Kontakt zu treten oder zu bleiben. Doch seit Corona nutzen nicht nur immer mehr Menschen im Home Office Video-Chat-Lösungen, sondern natürlich auch sehr viele Privatleute. Etwa, um mit Oma und Opa in Kontakt zu bleiben, oder generell um Verwandte nicht nur zu sprechen, sondern auch zu sehen – schließlich herrscht nach wie vor ein Kontaktverbot. Aber was sind die besten Lösungen dafür?

Skype, Zoom, WhatsApp, Facetime, Hangouts und wie sie alle heißen: Die meisten von uns kennen nur einige von diesen Anwendungen. Sind die nicht alle gleich gut – oder schlecht, wenn es darum geht, Video-Chats abzuhalten?

Es gibt durchaus Unterschiede – sowohl in punkto Bild- und Tonqualität, aber vor allem bei der Bedienung und den Funktionen, die zusätzlich bereitstehen. Und wen man überhaupt erreichen kann. Facetime zum Beispiel lässt sich super easy verwenden, da es auf Apple-Geräten serienmäßig vorinstalliert ist. Das ist ein gleichzeitiger Nachteil, denn Facetime gibt es aber nur auf Apple, also auf iPhone und iPad.

Es ist äußerst bequem, mit Facetime andere anzurufen und auch zu sehen – geht aber eben nur, wenn die anderen auch in der Apple-Welt leben. Auf Android-Geräten lässt sich Facetime nicht installieren. Das ist bei allen anderen Video-Chat-Apps anders: Die gibt es für alle Betriebssystemwelten. Das ist schon mal ein wichtiges Unterscheidungskriterium.

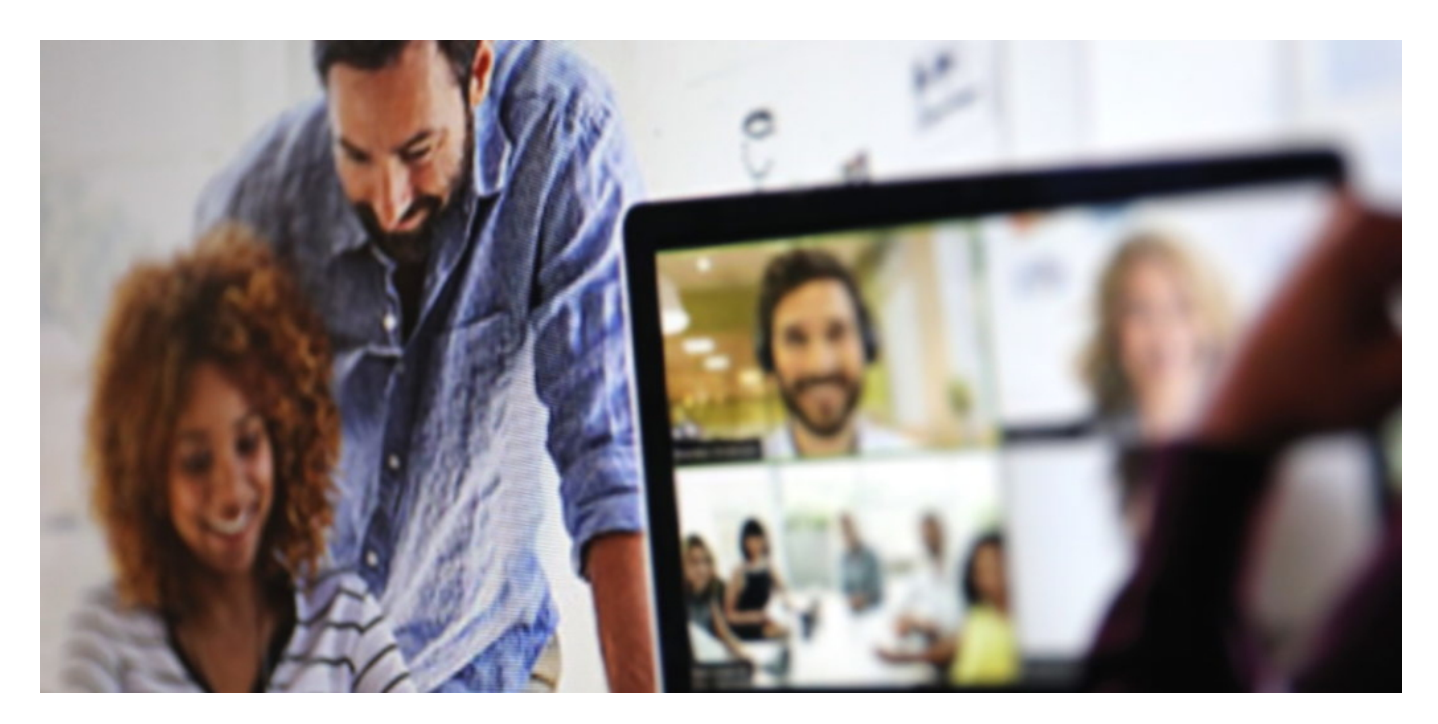

#### **Videokonferenzen in der Gruppe**

Mittlerweile lassen sich mit den meisten Video-Chat-Systemen nicht nur Gespräche zu zweit

führen, sondern auch in der Gruppe.

Bei WhatsApp gehen vier Personen gleichzeitig, bei Facetime 32, bei Skype 25 – das ist bei jeder App anders. Bei Zoom – dem derzeitigen Popstar unter den Video-Chat-Systemen – sind sogar mehrere hundert Teilnehmer gleichzeitig möglich. Bei den einfachen Chat-Apps wie Facetime oder Whatsapp muss man die Teilnehmer einem nach dem anderen anrufen und in die Konferenz dazu holen. Auf diese Weise entsteht dann eine Gruppe. Bei Zoom zum Beispiel ist das anders: Hier kann der Betreiber der Konferenz einen Weblink oder Code generieren und diesen weiter geben.

Damit können sich andere dann in die Konferenz einklinken. Der "Chef" der Konferenz kann Teilnehmer stumm schalten, draußen halten, dazu holen. Bei Cisco Webex ist das ähnlich, das ist auch ein Profisystem. Microsoft hat etwas Ähnliches mit "Meet now" nun auch für Skype eingeführt: Auch hier lassen sich Teilnehmer also nun auch einladen. Für Privatleute sind aber alle Chat-Systeme kostenlos – dann aber teilweise beschränkt, etwa auf 40 Minuten Redezeit oder auf eine maximale Teilnehmerzahl. Die aber für Privateinsätze auch völlig ausreichend ist.

#### **Aktueller Popstar: Zoom**

Es reden ja alle gerade von Zoom, dem heimlichen Star in der Welt der Video-Chat-Software. Der Vorteil von Zoom ist: Hier sind auch wirklich große Meetings möglich. Die Bild- und Tonqualität ist gut. Immer die Person, die gerade spricht, ist im Vordergrund. Wer mag, kann auch das Hintergrundbild verändern – und so tun, als wäre er oder sie gerade woanders. Etwa im Urlaub – der Hintergrund wird einfach ausgestanzt. Solche Spielereien bieten aber auch andere Video-Apps.

Zoom ist ein Konferenz-System. Das bietet mehr Funktionen als Facetime oder WhatsApp. Zum Beispiel gibt es auch eine parallele Chat-Ecke, wo man tippen und lesen kann. Oder Dateien austauschen. Und vor allem: Ein Whiteboard. Hier lassen sich parallel Präsentationen machen, also etwa Slides zeigen, die dann alle sehen können. Webex kann das natürlich auch. Außerdem lassen sich Chats oder Präsentationen von Zoom auf Wunsch aufnehmen, also als Video. Das ist schon praktisch.

**schieb.de** News von Jörg Schieb. https://www.schieb.de

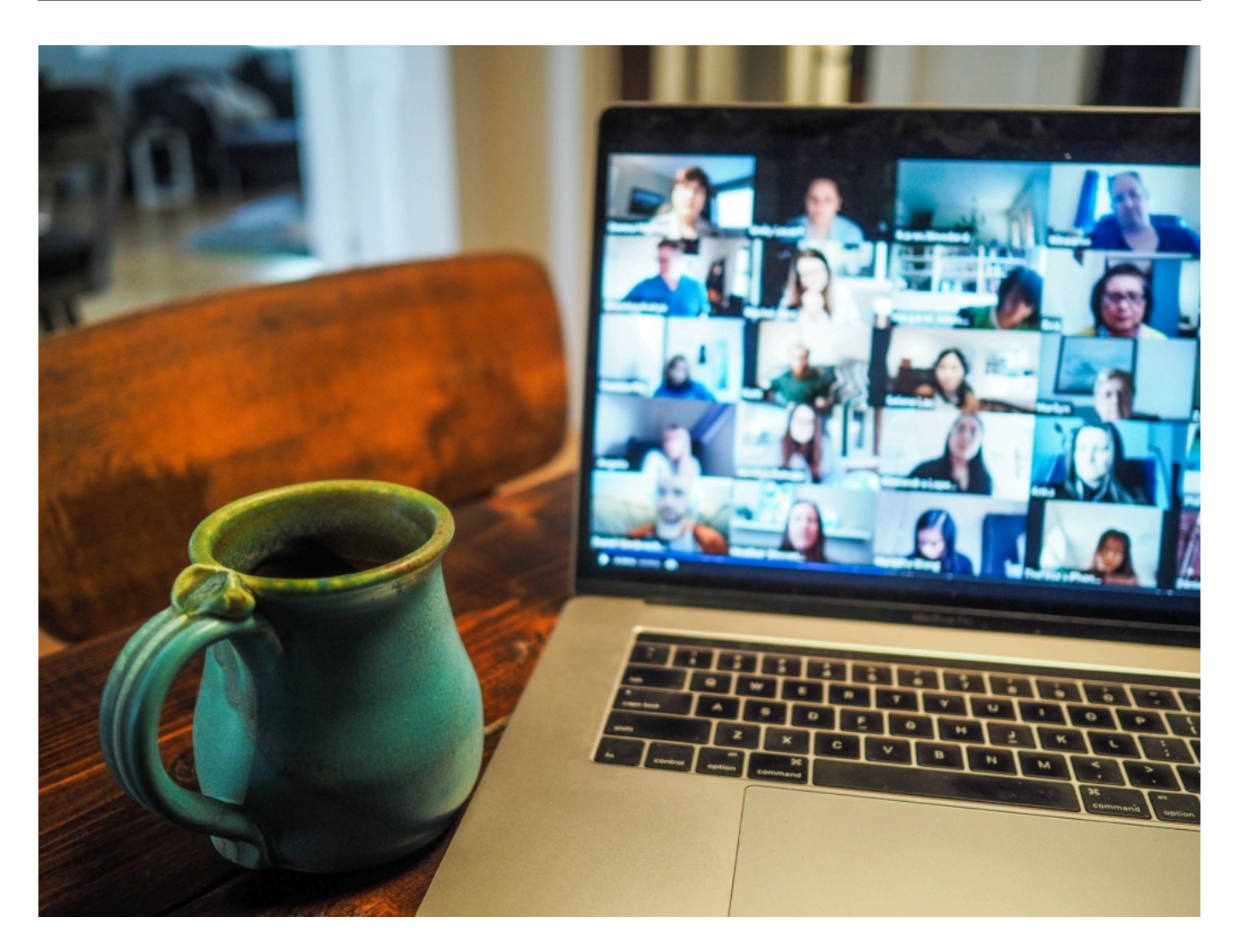

#### **Sicher - oder nicht so ganz?**

Praktisch alle Chat-Systeme hatten schon Sicherheitslecks. Da reicht dann ein kurzer Anruf, um Kontrolle über das System zu bekommen. Oder Fremde können sich in einen Chat einklinken – oder, wie bei Zoom, sogar unbemerkt die Kontrolle über Kamera und Mikro übernehmen. I

In den letzten Wochen sind besonders viele Sicherheitslecks in Zoom bekannt geworden, die man auf jeden Fall ernst nehmen sollte. Deshalb lohnt ein Blick auf eine Alternative, die viele gar nicht kennen: *Jitsi*. Das ist eine OpenSourve-Lösung, die auf Sicherheit setzt. Die Chats werden verschlüsselt. Es steckt kein großer US-Konzern dahinter, der – theoretisch! – mithören könnte. Es gibt mittlerweile Apps mit Jitsi, die einfach zu bedienen sind. Einfach mal ausprobieren. Aber natürlich müssen dann alle Jitsi benutzen, damit es klappt. Einfach mal nach "Jitsi Meet" googeln.

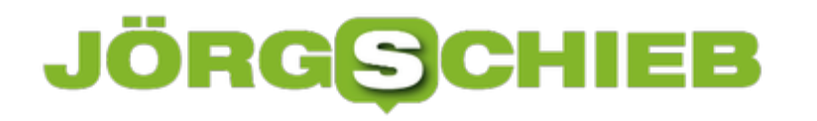

#### **Hue-Lampen mit Mac und PC synchronisieren: Hue Sync**

SmartHome ist in aller Munde, und dazu gehört vor allem auch die smarte Beleuchtung zuhause. Innr, Hue und andere erlauben Ihnen die schnelle Steuerung Ihrer Lampen und Beleuchtungssituationen über ein Smartphone oder einen Sprachassistenten. Über den PC oder Mac ist das meist eher schwierig. Philips hat für die eigene Hue-Lampenserie mit Hue Sync eine kostenlose App für Mac und Windows verfügbar.

Hue Sync können Sie kostenlos hier herunterladen. Wählen Sie das für Ihren Rechner richtige Betriebssystem und installieren Sie die App. Nach dem Start müssen Sie wie gewohnt erst einmal die Hue-Bridge koppeln. Nachdem sie erkannt wurde, drücken Sie einmal die Taste auf der Bridge. Sollte das noch nicht geschehen sein, dann definieren Sie in der Hue-Smartphone-App Entertainment-Bereiche. Das sind Gruppierungen von Lampen, die farbig steuerbar sind. Die Hue-App trifft für Sie eine Vorauswahl aus geeigneten, vorhandenen Lampen.

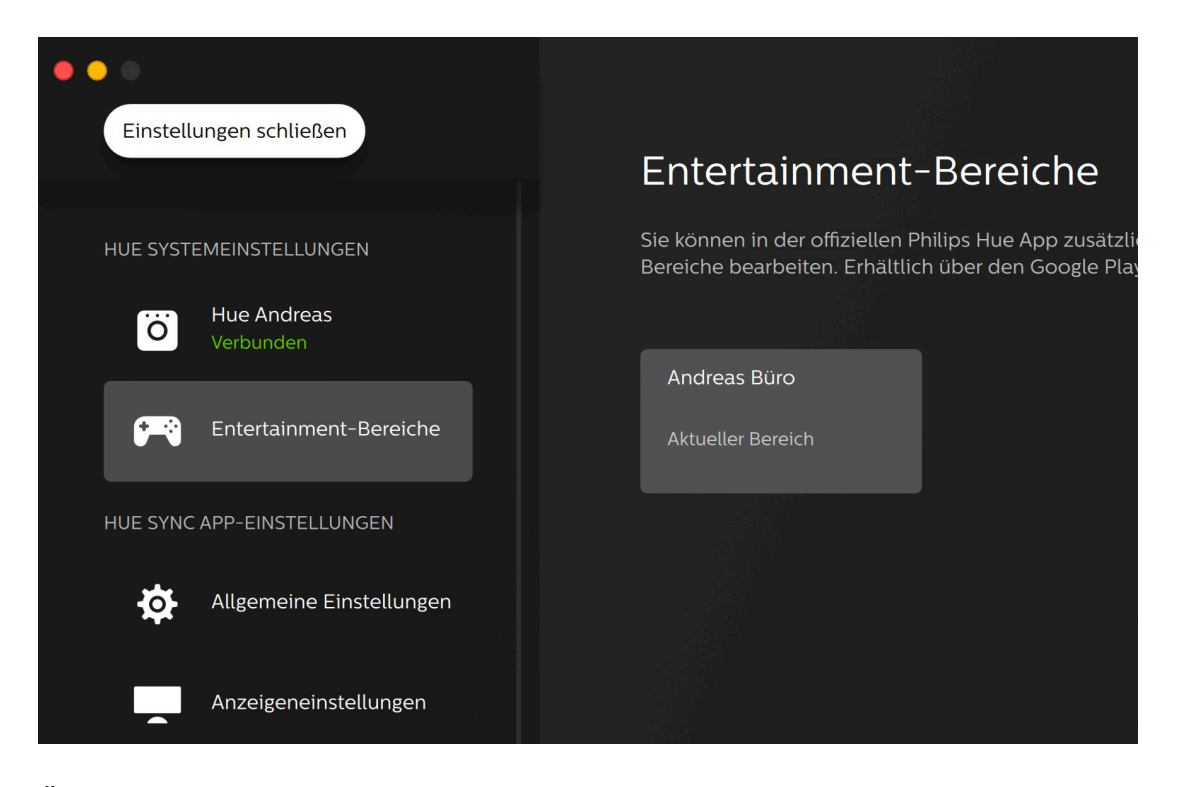

Über die Desktop-App können Sie nun für diese Lampen verschiedene Synchronisationsmöglichkeiten auswählen: Lassen Sie diese automatisch die Farben entsprechend dem Bildschirminhalt Ihres Rechners leuchten.

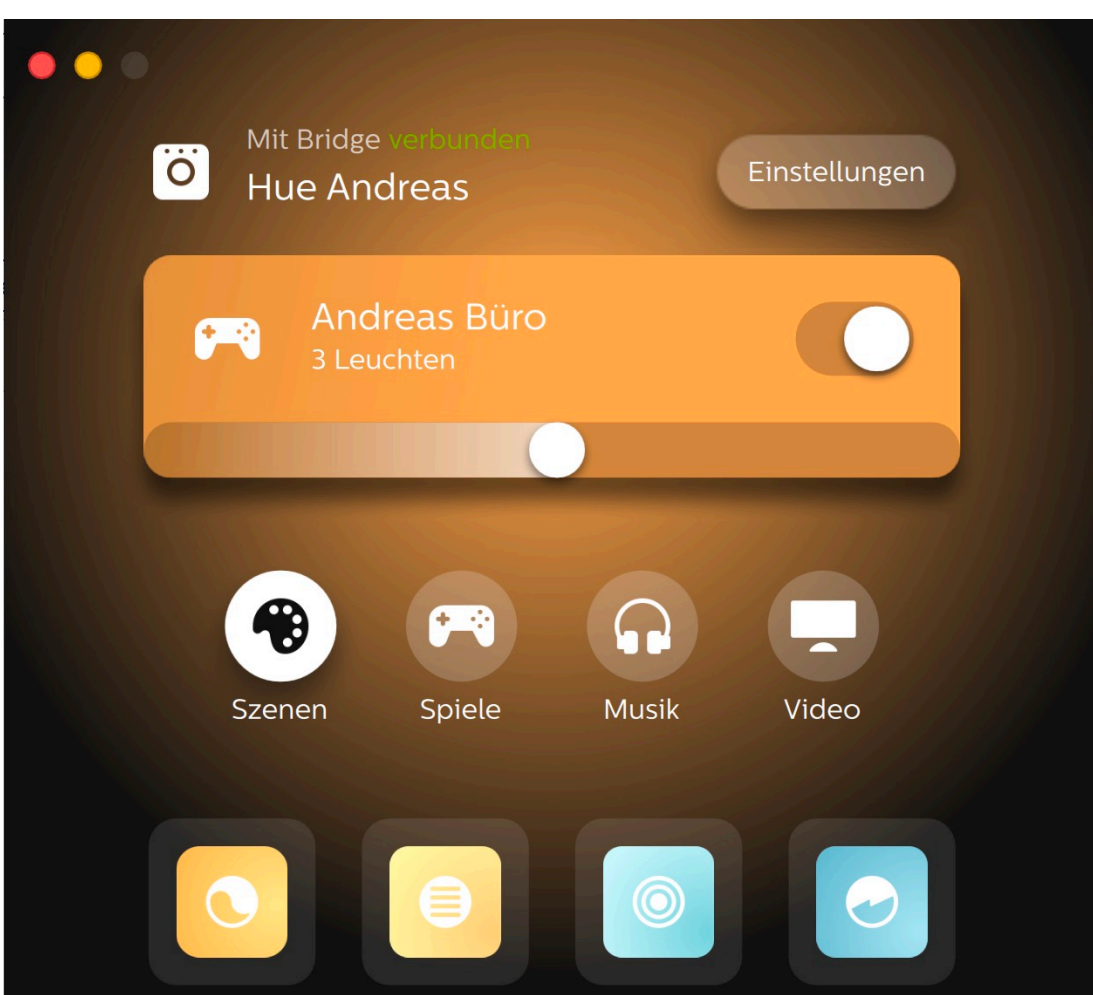

Oder koppeln Sie sie mit dem Mikrofon Ihres Rechners, und lassen Sie die Farben automatisch nach der Musik, die Sie abspielen, verändern. Natürlich können Sie auch verschiedene Szenen selber definieren, die die Lampen in von Ihnen festlegbaren Farbkombinationen leuchten lassen.

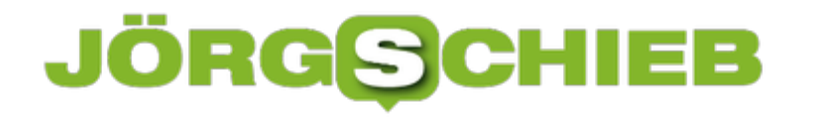

#### **Zurücksetzen von Symfonisk-Lautsprechern**

Das Anhören von CDs ist lange antiquiert: Streaming-Dienste wie Spotify, Tidal oder Amazon Music sind viel bequemer: Millionen von Musikstücken sind in ordentlicher bis sehr guter Qualität direkt auf einen Fingertipp verfügbar. Um in den Genuss nicht nur per Smartphone zu kommen, gibt es diverse Anbieter von Lautsprechern, die die Dienste direkt integriert haben. Der bekannteste ist sicherlich Sonos, deren Technik auch von IKEAs Symfonisk-Lautsprechern genutzt wird. Deren Bedienung ist aber ein wenig besonders, vor allem, wenn sie nicht einwandfrei funktionieren.

Wie jedes Netzwerkgerät ist auch ein Netzwerk-Lautsprecher von der Qualität des Netzwerkes abhängig. IP-Adresse, die kollidieren, zu viel Traffic im Netz und alle möglichen anderen Dinge können dafür sorgen, dass das Streaming abbricht oder unterbrochen ist. Im schlimmsten Fall sind die Lautsprecher nicht mal in der Sonos-App sichtbar.

Einen Reset-Knopf suchen sie aber vergebens. Trotzdem ist das Zurücksetzen eine schnell erledigte Geschichte: Wenn Sie nur einen einfachen Neustart durchführen wollen, dann entfernen Sie den Stromstecker für ca. 10 Sekunden und stecken Sie ihn dann wieder ein. Viele Fehler sind schon dann behoben.

Um den Lautsprecher komplett auf Werkseinstellungen zu setzen, halten Sie Wiedergabe und Pause gedrückt, wenn Sie den Stromstecker einstecken. Wenn die LEDs weiss und orange blinken, dann können Sie die Tasten loslassen Sobald die LED dann grün blinkt, sind die Werkseinstellungen wieder hergestellt.

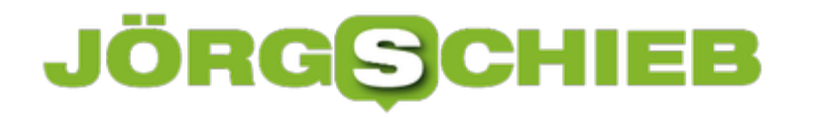

#### **Versteckte Dateien anzeigen lassen**

Windows 10 ist nicht sonderlich vertrauensselig, wenn es um die Einflussmöglichkeiten seiner Benutzer geht. Bestimmte Dinge sollen einfach verborgen sein, damit Sie gar nicht erst auf die Idee kommen, etwas zu verändern und Schaden anzurichten. So auch bestimmte Dateien, die im Explorer einfach ausgeblendet werden. Manchmal brauchen Sie die aber. Wir zeigen Ihnen, wie Sie diese anzeigen lassen können!

Versteckte Dateien sind ganz normal auf der Festplatte gespeichert, werden Ihnen aber nicht angezeigt. Und Dateien, die Sie nicht sehen, können Sie nicht kopieren, umbenennen oder löschen. Dazu müssen Sie eingeblendet werden.

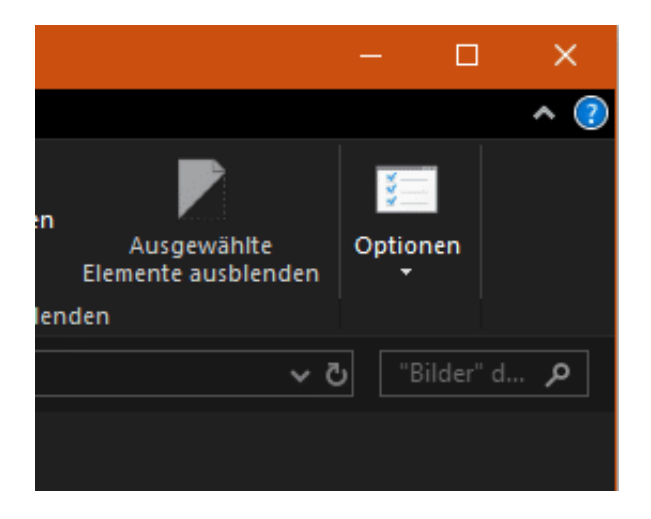

Dazu starten Sie den Explorer und aktivieren Sie die Registerkarte **Datei**. Dort klicken Sie auf **Optionen**. Aktivieren Sie die Registerkarte **Ansicht**, dann rollen Sie in der Liste der **Erweiterten Einstellungen** herunter bis zu **Versteckte Dateien und Ordner**. Dort aktivieren Sie **Ausgeblendete Dateien, Ordner und Laufwerke anzeigen**.

#### Erweiterte Einstellungen:

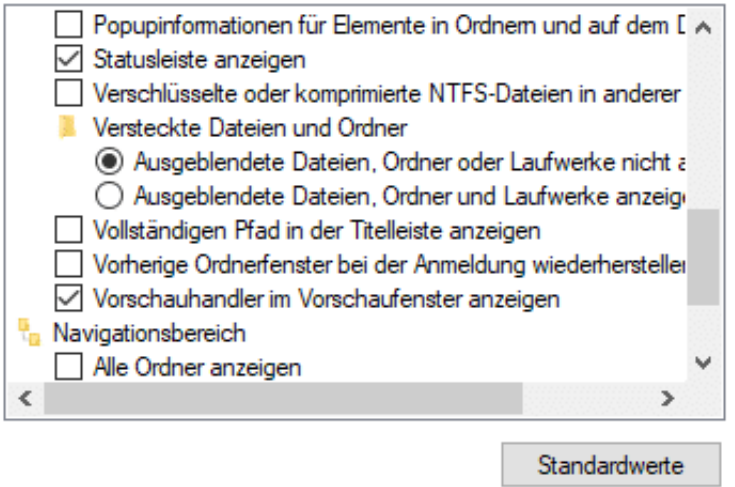

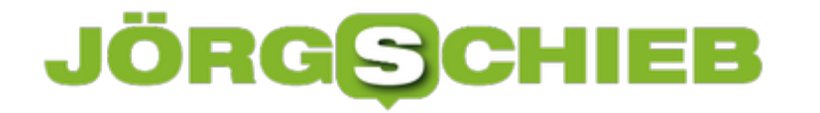

Jetzt sehen Sie all diese Dateien in der normalen Ansicht. Das führt natürlich auch dazu, dass alle möglichen "komischen" Dateinamen erscheinen, aber Sie wollten es ja so!

Wichtig zu wissen: Systemdateien sehen Sie hier immer noch nicht. Dazu deaktivieren Sie zusätzlich **Geschützte Systemdateien ausblenden**. Sie sollten Sich nur bei jeder Dateiaktion dann sehr, sehr sicher sein, was diese bewirken kann!

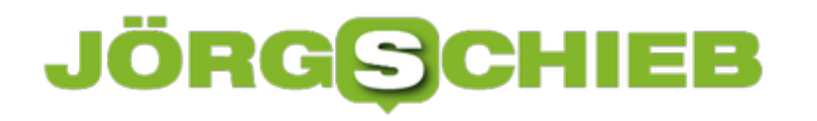

#### **Anordnung von Kacheln in Gruppen**

Windows ist seit einigen Jahren Touch-tauglich: Das klassische Startmenü ist seit Windows 10 nicht mehr verschwunden, die Kachelwelt aber immer noch vorhanden. Auch wenn viele Anwender die Touch-Funktionen ihres Gerätes nicht nutzen, die Kacheln lassen sich als Schnellzugang auch gut mit der Maus nutzen. Mit wenigen Handgriffen können Sie sich die Arbeit leichter machen.

Ziehen Sie eine Kachel auf eine andere Kachel und halten Sie sie dort einen Moment. Wenn Sie sie dann loslassen, dann befinden die beiden Kacheln sich in einer neuen Gruppe. Diese wird automatisch geöffnet und hat noch keinen Namen.

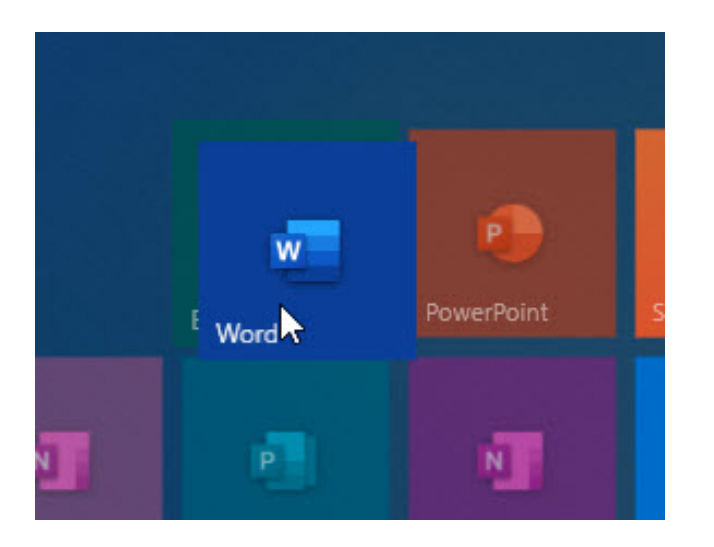

Geben Sie jetzt einen Namen ein, mit dem Sie die Gruppe identifizieren können. Klicken Sie daneben oder schließen Sie das Startmenü, dann wird die Gruppe auf die Größe einer einzelnen Kachel. Um die Gruppe wieder zu öffnen, klicken Sie sie im Startmenü an und dann auf die Kachel der App, die Sie aus der Gruppe öffnen wollen.

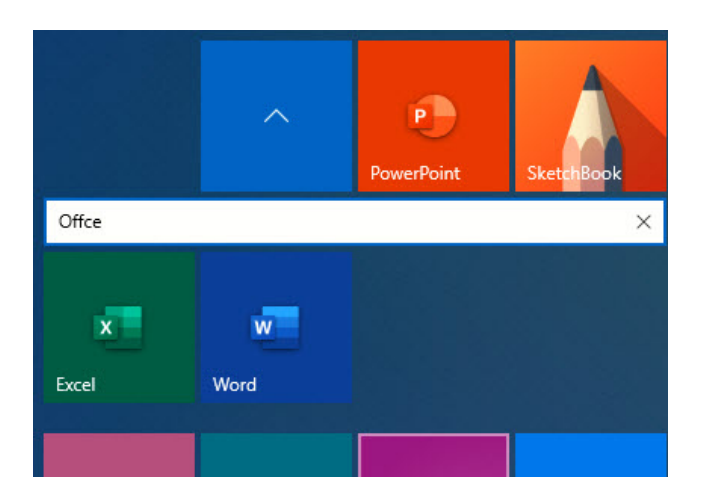

Um eine Kachel aus einer Gruppe zu entfernen, öffnen Sie die Gruppe und ziehen Sie die Kachel wieder ins Startmenü. Ist die letzte Kachel entfernt, dann ist die Gruppe automatisch

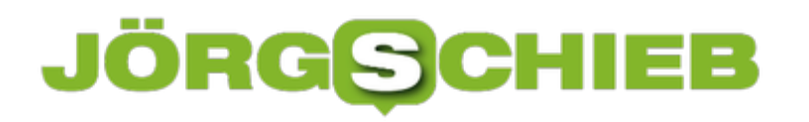

**schieb.de** News von Jörg Schieb. https://www.schieb.de

gelöscht.

#### **Suchen mit Windows - aber richtig**

Der Windows Explorer ist Ihr Tor zu den Dateien auf Ihrem PC. Das führt dazu, dass Sie ihn zum einen oft benutzen, zum anderen aber auch oft Suchen nach Dateien darin durchführen. Die meisten Anwender kennen nur die Schnellsuche, Windows 10 bietet aber noch viel mehr Möglichkeiten!

Wenn Sie den Windows Explorer starten und wollen eine Suche durchführen, dann klicken Sie in das kleine Suchfeld auf der rechten Seite. Dieses ist mit **Schnellsuche** vorgefüllt. Statt nun aber direkt einen Suchbegriff einzugeben, klicken Sie in der Symbolleiste auf den neu hinzugekommenen Eintrag **Suchtools**.

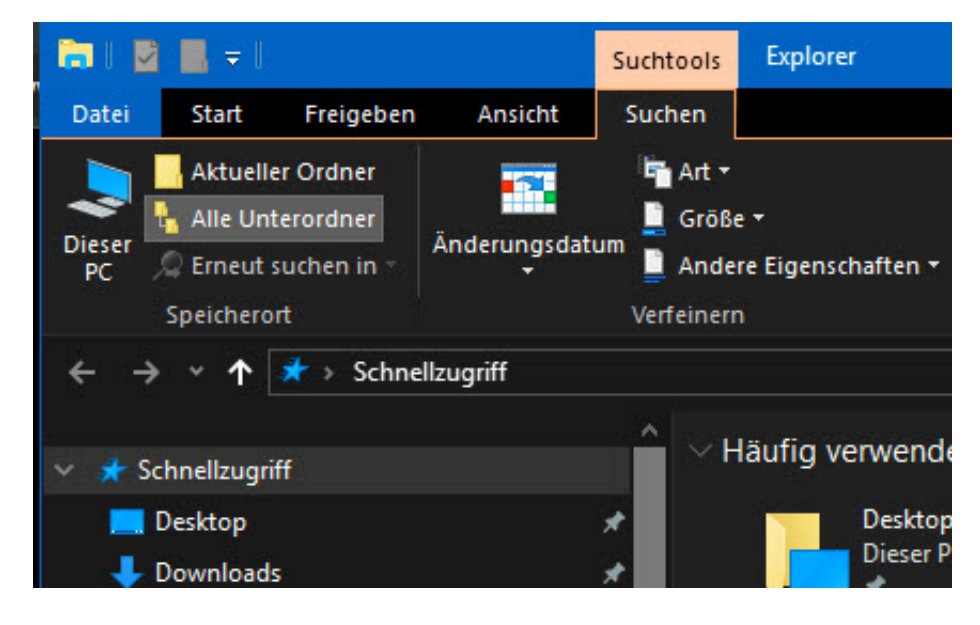

Hier können Sie auf der linken Seite den Startordner festlegen. Ausgehend davon können Sie dann nur im **aktuellen Ordner** suchen oder **alle Unterordner** mit einbeziehen. Letzteres dauert länger, bringt aber eben auch Dateien, die in einem Unterordner sind.

Die Suche verfeinern können Sie, indem Sie unter **Verfeinern** festlegen, welche zusätzlichen Merkmale die zu suchenden Dateien haben sollen. Zum Beispiel können Sie nur besonders große Dateien suchen, die viel Platz wegnehmen,. Dazu geben Sie unter **Größe** die minimale Größe der zu suchenden Dateien an. Oder Sie wählen unter **Änderungsdatum** aus, wie alt die Datei höchstens sein darf.

#### **JÖRGE CHIEB**

#### **Festlegen von Prioritäten bei Benachrichtigungen in Windows 10**

Der Ursprung war das Mobiltelefon, mittlerweile sind alle anderen Geräte und Betriebssysteme nachgezogen: Sobald neue Nachrichten, Termine oder andere interessante Elemente vorliegen, bekommen Sie eine Benachrichtigung. Da poppt ein kleiner Umschlag auf, da fliegt eine Nachricht über den Bildschirm, und schon wissen Sie mehr... oder sind abgelenkt. Es kann Sinn machen, hier Einfluss zu nehmen.

Suchen Sie in der Suchleiste am unteren Bildschirmrand nach **Benachrichtigungsassistent** und klicken sie dann auf das Suchergebnis. Der Benachrichtigungsassistent erlaubt das Festlegen von Prioritäten. Sowohl von Kontakten wie auch von Apps, die benachrichtigen dürfen, während die anderen stumm geschaltet werden. Klicken Sie zur Einrichtung auf **Prioritätsliste anpassen**. Hier können Sie jetzt Apps und Kontakte auswählen, deren Benachrichtigungen Priorität haben sollen.

#### Benachrichtigungsassistent

 $\bigcap$  Aus

Wählen Sie nur die Benachrichtigungen, die Sie sehen und hören möchten, damit Sie konzentriert bleiben können. Alle anderen Benachrichtigungen werden weiterhin im Action Center angezeigt, wo Sie sie jederzeit sehen können.

Ruft alle Benachrichtigungen von Apps und Kontakten ab. Nur mit Priorität

Es werden nur ausgewählte Benachrichtigungen aus der Prioritätsliste angezeigt. Der Rest wird direkt ins Info-Center gestellt. Prioritätsliste anpassen

 $\bigcirc$  Nur Alarme Blendet sämtliche Benachrichtigungen außer Alarme aus.

Wenn Ihnen das noch nicht ausreicht, dann können Sie zusätzlich Regeln einrichten, die die Benachrichtigungen in bestimmten Umgebungen beeinflussen. Beispielsweise wenn Sie spielen, bei dupliziertem Bildschirm, Zuhause oder in bestimmten Zeiträumen.

#### **CHIEB** ORGS

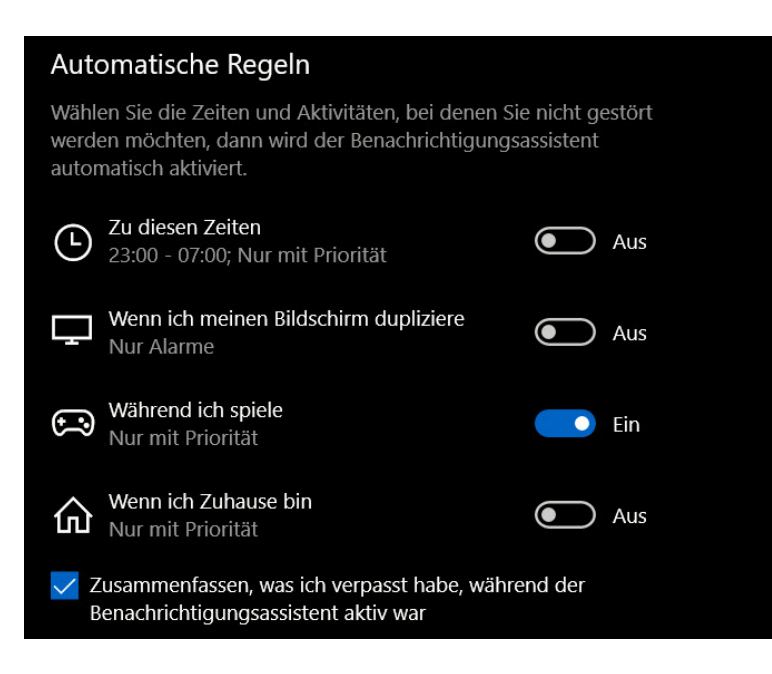

Diese Einstellungen helfen, die Benachrichtigungen so unaufdringlich wie möglich zu machen. Gleichzeitig so informativ wie nötig zu machen. Durch den Haken bei **Zusammenfassen, was ich verpasst habe, während der Benachrichtigungsassistent aktiv war** erhalten Sie dann eine Meldung, was alles während der Stummphase der Benachrichtigungen passiert ist.